# <span id="page-0-0"></span>**Dell Studio XPS™ 435MT Szervizelési kézikönyv**

M[űszaki áttekintés](file:///C:/data/systems/435MT/hu/SM/techov.htm#wp1194395) El[őkészületek](file:///C:/data/systems/435MT/hu/SM/before.htm#wp1180146) [A számítógép oldallapjának visszaszerelése](file:///C:/data/systems/435MT/hu/SM/cover_re.htm#wp1188605) Az el[őlap visszahelyezése](file:///C:/data/systems/435MT/hu/SM/front.htm#wp1187708) [Memóriamodulok cseréje](file:///C:/data/systems/435MT/hu/SM/memory.htm#wp1188716) [PCI Express kártya behelyezése](file:///C:/data/systems/435MT/hu/SM/cards.htm#wp1188161) [Meghajtók beszerelése](file:///C:/data/systems/435MT/hu/SM/drives.htm#wp1188656) Az el[őlapi I/O panel cseréje](file:///C:/data/systems/435MT/hu/SM/frontio.htm#wp1185096)

[Ventilátorok felszerelése](file:///C:/data/systems/435MT/hu/SM/fan.htm#wp1184839) [A processzor visszahelyezése](file:///C:/data/systems/435MT/hu/SM/cpu.htm#wp1185253) [Az alaplap visszahelyezése](file:///C:/data/systems/435MT/hu/SM/sysboard.htm#wp1185801) [Az akkumulátor cseréje](file:///C:/data/systems/435MT/hu/SM/coinbatt.htm#wp1186672) [A tápegység beszerelése](file:///C:/data/systems/435MT/hu/SM/power.htm#wp1186031) [A gumiláb cseréje](file:///C:/data/systems/435MT/hu/SM/rubbfoot.htm#wp1188605) [Rendszerbeállítás](file:///C:/data/systems/435MT/hu/SM/sys_setu.htm#wp1005451)

## **Megjegyzések, "Vigyázat!" jelzések és figyelmeztetések**

**MEGJEGYZÉS:** A MEGJEGYZÉSEK a számítógép biztonságosabb és hatékonyabb használatát elosegíto fontos tudnivalókat tartalmaznak.

**VIGYÁZAT: A "FIGYELMEZTETÉS" hardverhiba vagy adatvesztés potenciális lehetoségére hívja fel a figyelmet, egyben közli a probléma elkerülésének módját.** 

**A** FIGYELEM: A FIGYELEM! jelzések esetleges tárgyi és személyi sérülésekre, illetve életveszélyre hívják fel a figyelmet.

### **A dokumentumban közölt információk külön értesítés nélkül változhatnak. © 2008 Dell Inc. Minden jog fenntartva.**

A Dell Inc. előzetes írásos engedélye nélkül szigorúan tilos a dokumentumokat bármilyen módon sokszorosítani.

A szövegben használt következő védjegyek: *Dell, a DELL* logó és a *Dell Studio XPS* a Dell, Inc. bejegyzett védjegyzett védjegy, a S*peedStep* az Intel Corporation<br>Egyesüt Államokban és más országokban bejegyzett védjegye

A dokumentumban más védjegyek és kereskedelmi megnevezések is szerepelhetnek, hivatkozásként a termékmárkák és megnevezések tulajdonosaira. A Dell Inc. a sajátja<br>kivételével lemond minden védjegyekkel vagy bejegyzett védje

#### **Típus: DCMMF**

**2008. október Mód. A00**

## **Az embléma háttérvilágításának cseréje**

**Dell Studio XPS™ 435T/9000 Szervizelési kézikönyv** 

VIGYAZAT! A számítógép belsejében végzett munka előtt olvassa el figyelmesen a számítógéphez mellékelt biztonsági tudnivalókat. Bővebb<br>biztonsági útmutatásokért lásd a Szabályozási megfelelőség honlapját a www.dell.com/reg

- 1. Kövesse a következő fejezet utasításait: Miel[őtt hozzákezdene](file:///C:/data/systems/435MT/hu/SM/before.htm#wp1180146).
- 2. Távolítsa el a számítógép fedelét (lásd: [A számítógép oldallapjának visszaszerelése](file:///C:/data/systems/435MT/hu/SM/cover_re.htm#wp1188605))
- 3. Távolítsa el az előlapot (lásd: Az el[őlap cseréje](file:///C:/data/systems/435MT/hu/SM/front.htm#wp1187708)).
- 4. A füleket nyomja el az embléma háttérvilágításától, és az embléma háttérvilágítást emelje le az elülső panelről.

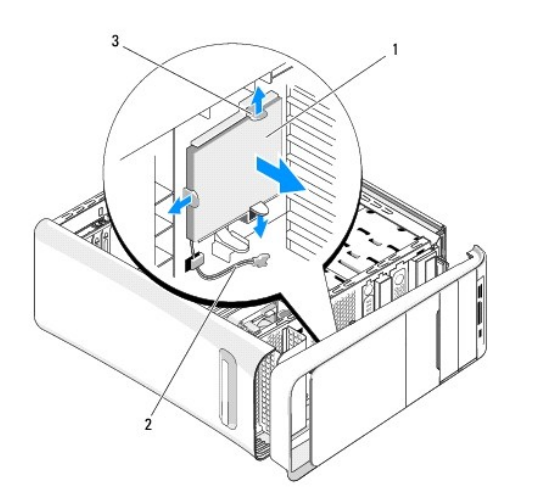

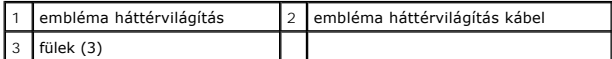

- 5. Az embléma háttérvilágítás visszahelyezéséhez az embléma háttérvilágítás lyukait illessze az elülső panelen lévő kiszögelésekhez.
- 6. Az embléma háttérvilágítást nyomja lefelé addig, amíg az a helyére nem pattan.
- 7. Csatlakoztassa az embléma háttérvilágítás kábelét.
- 8. Helyezze vissza az előlapot (lásd: Az el[őlap cseréje](file:///C:/data/systems/435MT/hu/SM/front.htm#wp1187708)).
- 9. Zárja vissza a számítógép fedelét (lásd: [A számítógép oldallapjának visszaszerelése](file:///C:/data/systems/435MT/hu/SM/cover_re.htm#wp1188605)).

#### <span id="page-2-0"></span> **Előkészületek**

- **Dell Studio XPS™ 435MT Szervizelési kézikönyv**
- M[űszaki leírás](#page-2-1)
- **4** Ajánlott szerszár
- [A számítógép kikapcsolása](#page-2-3)
- [Biztonsági előírások](#page-2-4)

Ez a fejezet a számítógép alkatrészeinek ki- és beszerelését ismerteti. Ha másként nem jelezzük, minden folyamat az alábbi feltételek teljesülését feltételezi:

- 1 Végrehajtotta a [A számítógép kikapcsolása](#page-2-3) és [Biztonsági előírások](#page-2-4) szakaszokban leírt lépéseket.
- l Elolvasta a számítógépével szállított biztonsági útmutatásokat*.*
- l Egy komponenst kicserélhet vagy amennyiben külön vásárolta meg beszerelhet a kiszerelési művelet fordított sorrendben való elvégzésével.

### <span id="page-2-1"></span>**Műszaki leírás**

A számítógép műszaki leírását megtalálja a számítógéppel szállított *Üzembehelyezési útmutatóban* vagy a Dell Support honlapon, a **support.dell.com** címen.

### <span id="page-2-2"></span>**Ajánlott szerszámok**

A jelen dokumentumban szereplő eljárások a következő eszközöket igényelhetik:

- l Kis, laposélű csavarhúzó
- l Kisméretű Philips csavarhúzó
- l Kis műanyag vonalzó
- l BIOS-frissítőprogram (a Dell Support weboldalán, a **support.dell.com** címen található)

# <span id="page-2-3"></span>**A számítógép kikapcsolása**

- **VIGYÁZAT: Az adatvesztés elkerülése érdekében a számítógép kikapcsolása előtt mentsen el és zárjon be minden megnyitott fájlt, és lépjen ki minden programból.**
- 1. Állítsa le az operációs rendszert:
- 2. Győződjön meg arról, hogy mind a számítógép, mind a csatlakoztatott eszközök ki vannak-e kapcsolva. Ha az operációs rendszer leállásakor a számítógép és a csatlakoztatott eszközök nem kapcsolnak ki automatikusan, a bekapcsológombot kb. 4 másodpercig tartsa nyomva a kikapcsolásukhoz.

### <span id="page-2-4"></span>**Biztonsági előírások**

Tartsa be az alábbi óvintézkedéseket a számítógép potenciális károsodásának elkerülése és a saját biztonsága érdekében.

- **FIGYELEM: A számítógép belsejében végzett munka előtt olvassa el figyelmesen a számítógéphez mellékelt biztonsági tudnivalókat. További**   $\bigwedge$ **biztonsági útmutatásokat a www.dell.com/regulatory\_compliance címen található, a szabályozási megfelelőséget ismertető (angol nyelvű) honlapon találhat.**
- **VIGYÁZAT: A számítógépen csak hivatalos szakember végezhet javításokat. A Dell™ engedélye nélkül végzett szerviztevékenységre a garanciavállalás nem vonatkozik.**
- VIGYAZAT: A kábelek kihúzásakor ne magát a kábelt, hanem a csatlakozót vagy a feszültségmentesítő hurkot húzza meg. Néhány kábel<br>csatlakozója reteszelő kialakítással van ellátva; a kábel eltávolításakor kihúzás előtt a ret
- **VIGYÁZAT: A számítógép károsodásának elkerülése érdekében végezze el az alábbi műveleteket, mielőtt a számítógép belsejébe nyúl.**
- 1. Győződjön meg arról, hogy a munkaasztal sima és tiszta, hogy megelőzze a számítógép fedelének karcolódását.
- 2. Kapcsolja ki a számítógépet (lásd: [A számítógép kikapcsolása](#page-2-3)).
- **VIGYÁZAT: Hálózati kábel lecsatolásakor először húzza ki a kábelt a számítógépből, majd a hálózati eszközből.**
- 3. Húzzon ki minden telefon vagy hálózati kábelt a számítógépből.
- 4. Áramtalanítsa a számítógépet és minden csatolt eszközt.
- 5. Nyomja meg és tartsa benyomva a bekapcsológombot áramtalanítás alatt, hogy az alaplapot földelje.
- VIGYAZAT: Mielőtt bármihez hozzányúlna a számítógép belsejében, földelje le saját testét: érintsen meg egy festetlen fémfelületet a számítógép<br>hátulján. Munka közben időről időre érintsen meg egy festetlen fémfelületet, ho

#### <span id="page-4-0"></span> **PCI Express kártya behelyezése Dell Studio XPS™ 435MT Szervizelési kézikönyv**

- [PCI Express kártya kiszerelése](#page-4-1)
- **[PCI Express kártya telepítése](#page-5-0)**
- [A kártyaszerelő keret visszahelyzezése](#page-6-0)
- [A számítógép konfigurálása PCI Express kártya kivétele vagy telepítése után](#page-6-1)
- FIGYELEM: A számítógép belsejében végzett munka előtt olvassa el figyelmesen a számítógéphez mellékelt biztonsági tudnivalókat. További<br>biztonsági útmutatásokat a www.dell.com/regulatory\_compliance címen található, a szabá

### <span id="page-4-1"></span>**PCI Express kártya kiszerelése**

- 1. Távolítsa el a PCI Expess kártya illesztőprogramját és szoftverét az operációs rendszerből. Bővebb információkért lásd az *Üzembehelyezési útmutatót*.
- 2. Kövesse a következő fejezetben olvasható utasításokat: El[őkészületek](file:///C:/data/systems/435MT/hu/SM/before.htm#wp1180146).
- 3. Távolítsa el a számítógép oldallapját (lásd: <u>A számítógép oldallapjának visszaszerelése</u>).
- 4. Vegye ki a kártyarögzítő keretet rögzítő csavart.
- 5. Emelje ki a szerelőkeretet és tegye félre biztos helyre.

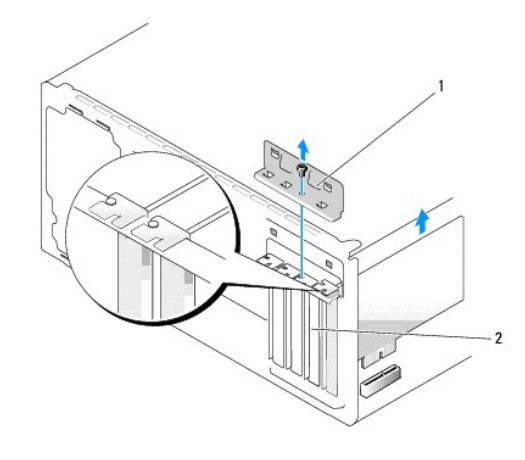

1 kártyarögzítő-keret 2 takarólemez

- 6. Amennyiben szükséges, húzza ki a kártyához csatlakozó kábeleket.
- 7. Húzza meg a rögzítőfület, fogja meg a kártyát a felső sarkainál, és húzza ki a csatlakozóból.

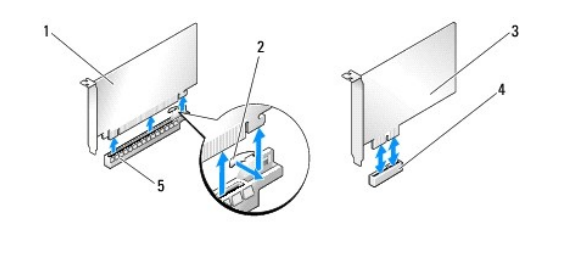

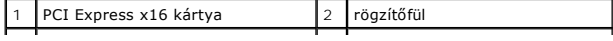

<span id="page-5-2"></span>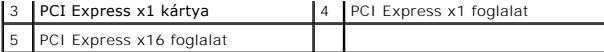

8. Ha egy létező kártyát cserél ki, lásd: [Lépés 6](#page-5-1) [PCI Express kártya telepítése](#page-5-0).

**VIGYÁZAT: A számítógép FCC-tanúsítványa csak akkor marad érvényben, ha az üres kártyabővítőhely nyílásába vakkártyát helyez. A vakkártya a portól és a szennyeződésektől is védi a számítógépet.** 

- 9. Az üres kártyabővítőhely nyílásába helyezzen vakkártyát.
- 10. Helyezze vissza a kártyarögzítő keretet (lásd: **A kártyaszerelő keret visszahelyzezése**).
- 11. Tegye vissza a számítógép fedelét (lásd: [A számítógép oldallapjának visszaszerelése](file:///C:/data/systems/435MT/hu/SM/cover_re.htm#wp1188605)).
- 12. Csatlakoztassa a számítógépet és a berendezéseket az elektromos hálózathoz, majd kapcsolja be azokat.
- 13. Az eltávolítási művelet befejezéséhez lásd: [A számítógép konfigurálása PCI Express kártya kivétele vagy telepítése után](#page-6-1).

### <span id="page-5-0"></span>**PCI Express kártya telepítése**

- 1. Kövesse a következő fejezetben olvasható utasításokat: El[őkészületek](file:///C:/data/systems/435MT/hu/SM/before.htm#wp1180146).
- 2. Távolítsa el a számítógép oldallapját (lásd: [A számítógép oldallapjának visszaszerelése](file:///C:/data/systems/435MT/hu/SM/cover_re.htm#wp1188605)).
- 3. Vegye ki a kártyarögzítő keretet rögzítő csavart.
- 4. Emelje ki a szerelőkeretet és tegye félre biztos helyre.
- 5. Távolítsa el a feltöltő keretet hogy létrehozzon egy kártyabővítő nyílást.
- <span id="page-5-1"></span>6. Készítse elő a kártyát a beszereléshez.

A kártya konfigurálásáról, testreszabásáról és a kártyával való belső kapcsolatok létesítéséről lásd a kártyát kísérő dokumentációt.

7. Igazítsa a kártyát a csatlakozóhoz.

**MEGJEGYZÉS:** Amennyiben az x16 csatlakozóba telepít PCI Express kártyát, győződjön meg róla, hogy a biztosító nyílás a rögzítő fülhöz igazodik.

8. Helyezze a kártyát a csatlakozóba és nyomja le határozottan. Győződjön meg róla, hogy a kártya teljesen illeszkedik a bővítőhelybe.

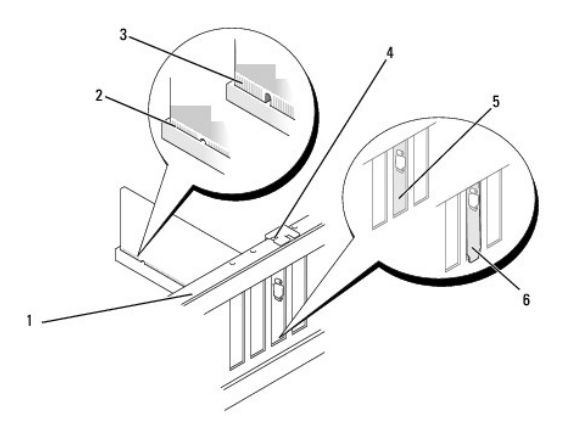

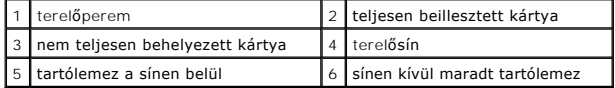

- <span id="page-6-2"></span>9. Helyezze vissza a kártyarögzítő keretet (lásd: [A kártyaszerelő keret visszahelyzezése](#page-6-0)).
- **VIGYÁZAT: Ne vezesse a kábeleket a kártyák mögött vagy a kártyák körül. A kártyák köré tekert kábel megakadályozhatja a számítógép oldallapjának lezárását, vagy kárt okozhat a berendezésben.**
- 10. Csatlakoztassa a kártya összes szükséges kábelét.

A kártyák kábelcsatlakozásairól olvassa el a kártyákhoz mellékelt dokumentációt.

- 11. Tegye vissza a számítógép fedelét (lásd: <u>[A számítógép oldallapjának visszaszerelése](file:///C:/data/systems/435MT/hu/SM/cover_re.htm#wp1188605)</u>).
- 12. Csatlakoztassa a számítógépet és a berendezéseket az elektromos hálózathoz, majd kapcsolja be azokat.
- 13. A telepítés befejezéséhez lásd: [A számítógép konfigurálása PCI Express kártya kivétele vagy telepítése után](#page-6-1).

### <span id="page-6-0"></span>**A kártyaszerelő keret visszahelyzezése**

Helyezze vissza a kártyarögzítő keret csavarját, közben figyeljen oda az alábbiakra:

- l A kártya vagy a bővítőkártya takarólemezének tetején lévő bevágás illeszkedjen a vezetősínbe.
- l A kártyák felső része és a bővítőhelyek takarólemezei legyenek egy síkban a vezetőperemmel.
- l A vezetőkapcsok illeszkedjenek a vezetőbevágásokhoz.

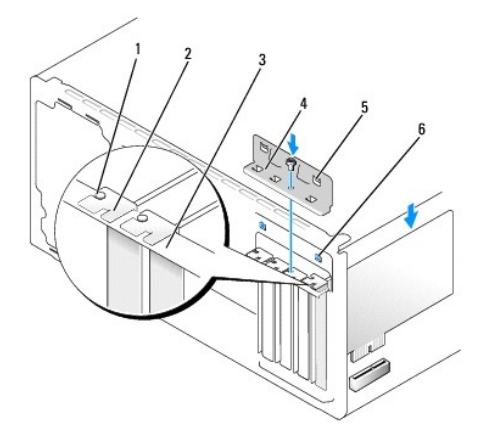

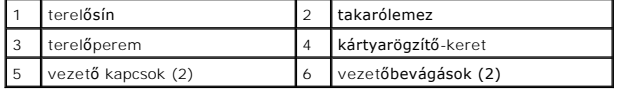

## <span id="page-6-1"></span>**A számítógép konfigurálása PCI Express kártya kivétele vagy telepítése után**

**MEGJEGYZES:** A csatlakozók helyére vonatkozó információkért lásd a *Beállítási útmutatót.* Az illesztőprogramok és szoftver telepítéséhez lásd a<br>kártyával szállított dokumentációt.

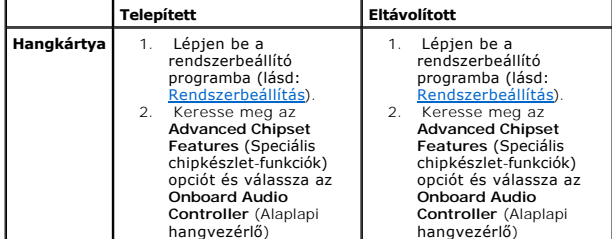

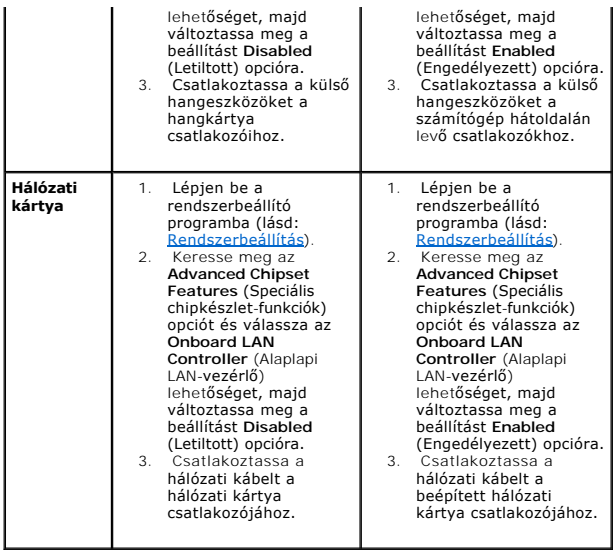

<span id="page-8-0"></span>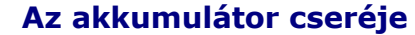

**Dell Studio XPS™ 435MT Szervizelési kézikönyv** 

 $\triangle$ FIGYELEM: A számítógép belsejében végzett munka előtt olvassa el figyelmesen a számítógéphez mellékelt biztonsági tudnivalókat. További<br>biztonsági útmutatásokat a www.dell.com/regulatory\_compliance címen található, a szabá

FIGYELEM: A hibásan behelyezett új akkumulátor felrobbanhat! Az akkumulátort csak a gyártó által ajánlott azonos vagy egyenértékű<br>akkumulátorra cserélje. Az elhasznált akkumulátorokat a gyártó utasításainak megfelelően árt

- <span id="page-8-2"></span>1. Jegyezzen fel minden képernyőt a rendszerbeállításnál (lásd: [Rendszerbeállítás\)](file:///C:/data/systems/435MT/hu/SM/sys_setu.htm#wp1005451) hogy vissza tudja állítani a helyes beállításokat [Lépés 10](#page-8-1).
- 2. Kövesse a következő fejezetben olvasható utasításokat: El[őkészületek](file:///C:/data/systems/435MT/hu/SM/before.htm#wp1180146).
- 3. Távolítsa el a számítógép oldallapját (lásd: **A számítógép oldallapjának visszaszerelése**).
- 4. Keresse meg az akkumulátor foglalatát (lásd: [Alaplapi alkatrészek](file:///C:/data/systems/435MT/hu/SM/techov.htm#wp1210162)).
- VIGYAZAT: Ha az akkumulátort egy tompa szerszámmal feszíti ki a foglalatból, ügyeljen arra, hogy az eszköz ne érjen az alaplaphoz. Gondosan<br>illessze a szerszámot az akkumulátor és a foglalat közé, és ezután feszítse ki az

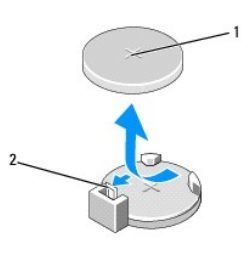

#### 1 akkumulátor (pozitív oldal) 2 akkumulátorkioldó kar

- 5. Óvatosan nyomja meg az akkumulátorkioldó kart, és az akkumulátor kiugrik a helyéről.
- 6. Távolítsa el az akkumulátort a rendszerből, és selejtezze le megfelelő módon.
- 7. Illessze be az új akkumulátort a foglalatba a + jellel jelölt oldalával felfelé, majd nyomja be a helyére.

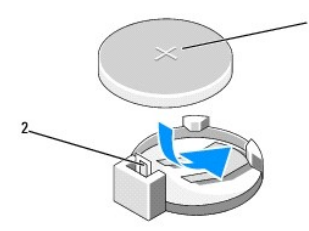

#### 1 akkumulátor (pozitív oldal) 2 akkumulátorkioldó kar

- 8. Tegye vissza a számítógép fedelét (lásd: [A számítógép oldallapjának visszaszerelése](file:///C:/data/systems/435MT/hu/SM/cover_re.htm#wp1188605)).
- 9. Csatlakoztassa a számítógépet és a berendezéseket az elektromos hálózathoz, majd kapcsolja be azokat.
- <span id="page-8-1"></span>10. Lépjen be a rendszerbeállításokba (lásd: [Rendszerbeállítás](file:///C:/data/systems/435MT/hu/SM/sys_setu.htm#wp1005451)), és állítsa vissza a feljegyzett beállításértékeket [\(Lépés 1](#page-8-2)).

# <span id="page-10-0"></span> **A számítógép oldallapjának visszaszerelése**

**Dell Studio XPS™ 435MT Szervizelési kézikönyv**

FIGYELEM: A számítógép belsejében végzett munka előtt olvassa el figyelmesen a számítógéphez mellékelt biztonsági tudnivalókat. További<br>biztonsági útmutatásokat a www.dell.com/regulatory\_compliance címen található, a szabá

**FIGYELEM: Elektromos áramütés vagy a mozgó ventilátorlapátok által okozott sérülések elkerülése végett mindig húzza ki a számítógépet, mielőtt kinyitná a fedelét.** 

 $\bigwedge$  VIGYÁZAT: Győződjön meg arról, hogy elégséges hely áll rendelkezésére az asztalon az eltávolított oldallapnak (legalább 30 cm).

- 1. Kövesse a következő fejezetben olvasható utasításokat: El[őkészületek](file:///C:/data/systems/435MT/hu/SM/before.htm#wp1180146).
- 2. Fektesse a számítógépet az oldalára, a fedelével felfelé.
- 3. Nyissa ki a zárat ha van.
- 4. Laposélű csavarhúzó segítségével vegye ki a fedőlapot rögzítő két csavart.

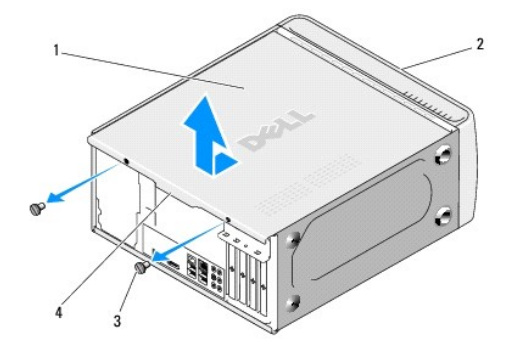

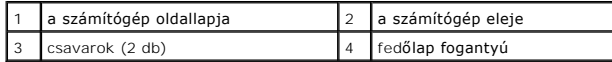

- 5. Húzza a fedőlap fogantyút a számítógép hátsó része felé, és emelje fel a számítógép fedőlapját a számítógépről.
- 6. Tegye félre a számítógép fedelét biztonságos helyre.
- 7. A fedőlap visszahelyezéséhez végezze el az eltávolítási műveleteket fordított sorrendben.

<span id="page-11-0"></span>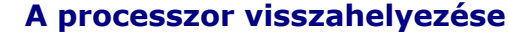

**Dell Studio XPS™ 435MT Szervizelési kézikönyv** 

- FIGYELEM: A számítógép belsejében végzett munka előtt olvassa el figyelmesen a számítógéphez mellékelt biztonsági tudnivalókat. További<br>biztonsági útmutatásokat a www.dell.com/regulatory\_compliance címen található, a szabá
- VIGYAZAT: Az alábbi műveleteket csak akkor végezze el, ha jártas a hardvereszközök ki- és beszerelésében! A műveletek hibás végrehajtása<br>kárt okozhat az alaplapban. Műszaki szervizről lásd az *Telepítési útmutatót*.
- 1. Kövesse a következő fejezetben olvasható utasításokat: El[őkészületek](file:///C:/data/systems/435MT/hu/SM/before.htm#wp1180146).
- 2. Távolítsa el a számítógép oldallapját (lásd: [A számítógép oldallapjának visszaszerelése](file:///C:/data/systems/435MT/hu/SM/cover_re.htm#wp1188605)).

FIGYELEM: Annak ellenére, hogy műanyag burkolattal van ellátva, a processzorventillátor és hőnyelő egység nagyon forróvá válhat normál<br>működés közben. Mielőtt megfogja, kellő ideig hagyja hűlni.

- 3. Csatlakoztassa le a tápkábelt a processzor áramcsatlakozójáról (PWR2) és a fő tápcsatlakozóról (PWR1) az alaplapon (lásd: [Alaplapi alkatrészek](file:///C:/data/systems/435MT/hu/SM/techov.htm#wp1210162)).
- 4. Távolítsa el a processzorventilátor és a hűtőborda együttesét a számítógépből (lásd: A processzorventilátor és a hűt[őbordák együttesének cseréje](file:///C:/data/systems/435MT/hu/SM/fan.htm#wp1190217)).

**MEGJEGYZES:** Amennyiben az új processzorhoz nincs szüksége új hőnyelő egységre, a processzor beszerelésekor használja fel az eredeti<br>hőnyelőt.

- 5. Nyomja le és kifelé a kioldókart, hogy kiszabaduljon a rögzítőfül alól.
- 6. Nyissa fel a processzor burkolatát.

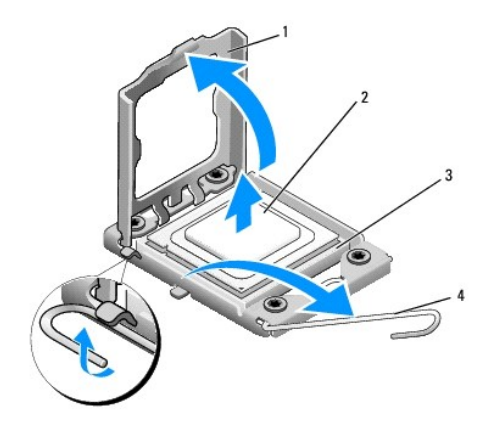

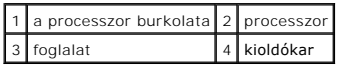

7. A foglalatból való kivételhez emelje fel a processzort és tegye félre biztos és biztonságos helyre.

Hagyja a foglalat kioldókarját nyitott állapotban az új processzor behelyezéséhez.

**VIGYÁZAT: A processzor eltávolítása vagy beszerelése során ne érintse meg a foglalatban lévő tűket, és ne engedje hogy bármilyen tárgy essen a foglalat tűire.** 

**VIGYÁZAT: Földelje saját testét a számítógép hátuljának egy festetlen fémfelületét megérintve.** 

8. Csomagolja ki az új processzort, vigyázva, hogy ne érintse meg a processzor alját.

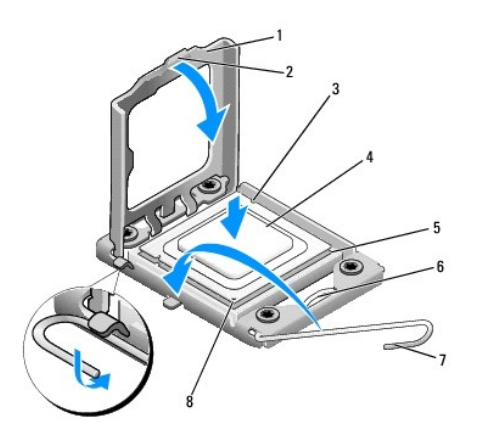

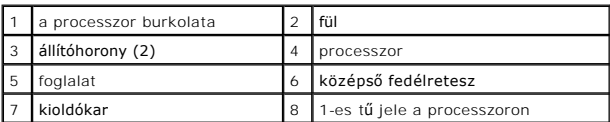

9. Ügyeljen arra, hogy a foglalat kioldókarja teljesen nyitott állapotban legyen.

- **VIGYÁZAT: Ügyeljen arra, hogy a processzort pontosan illessze be a foglalatba, nehogy a számítógép bekapcsolásakor végleges károsodás érje a processzort vagy a számítógépet.**
- VIGYAZAT: A foglalat érintkezői igen érzékenyek. Sérülésük elkerülése érdekében pontosan illessze a processzort a foglalatra, és túlzott erő<br>kifejtése nélkül nyomja rá. Ügyeljen arra, hogy ne érintse meg és ne hajlítsa meg
- 10. Igazítsa össze az első és hátulsó állítóhornyot a processzoron és a foglalaton.
- 11. Illessze a processzor megjelölt sarkát a foglalat megjelölt sarkához.

**VIGYÁZAT: Sérülésük elkerülése érdekében pontosan illessze a processzort a foglalatra, és túlzott erő kifejtése nélkül nyomja rá.** 

- 12. Óvatosan illessze a processzort a foglalatra, és győződjön meg arról, hogy a processzor helyesen van behelyezve.
- 13. Miután a processzor pontosan a helyére került, zárja le a processzor burkolatát.

**MEGJEGYZÉS:** Győződjön meg arról, hogy a processzor fedelén lévő fül a foglalat középső fedelének retesze alatt van.

- 14. Fordítsa vissza a foglalat kioldókarját, és pattintsa a helyére a processzor rögzítéséhez.
- 15. Takarítsa le a hővezető pasztát a hűtőborda aljáról.
- VIGYAZAT: Kizárólag friss hővezető pasztát használjon. A hővezető paszta rendkívül fontos eleme a processzor optimális működését garantáló<br>hőátadási folyamatnak.
- 16. Kenje be a processzor tetejét a hővezető pasztával.
- 17. Helyezze vissza a processzorventilátort és a hűtőegységet (lásd: A processzorventilátor és a hűt[őbordák együttesének cseréje](file:///C:/data/systems/435MT/hu/SM/fan.htm#wp1190217)).

**VIGYÁZAT: Győződjön meg róla, hogy a processzorventilátor és a hűtőborda helyesen rögzített.** 

- 18. Csatlakoztassa a tápkábelt a processzor áramcsatlakozójához (PWR2) és a fő tápcsatlakozóhoz(PWR1) az alaplapon (lásd: [Alaplapi alkatrészek](file:///C:/data/systems/435MT/hu/SM/techov.htm#wp1210162)).
- 19. Tegye vissza a számítógép fedelét (lásd: [A számítógép oldallapjának visszaszerelése](file:///C:/data/systems/435MT/hu/SM/cover_re.htm#wp1188605)).
- 20. Csatlakoztassa a számítógépet és a berendezéseket az elektromos hálózathoz, majd kapcsolja be azokat.

# <span id="page-14-0"></span> **Meghajtók beszerelése**

#### **Dell Studio XPS™ 435MT Szervizelési kézikönyv**

- **O** [Merevlemez behelyezése](#page-14-1)
- O Optikai meghajtó beszerelé
- **[A FlexDock cseréje](#page-16-0)**
- [A FlexDock kitörhető fémlemez eltávolítása](#page-17-0)
- [A FlexDock meghajtó meghajtóelőlap visszahelyezése](#page-17-1)
- [A meghajtóelőlap visszaszerelése](#page-18-0)
- FIGYELEM: A számítógép belsejében végzett munka előtt olvassa el figyelmesen a számítógéphez mellékelt biztonsági tudnivalókat. További<br>biztonsági útmutatásokat a www.dell.com/regulatory\_compliance címen található, a szabá

**MEGJEGYZÉS:** A rendszer nem támogat IDE-meghajtókat.

**MEGJEGYZÉS:** A 3,5 hüvelykes FlexDock nem felcserélhető a merevlemez-meghajtó keretével.

## <span id="page-14-1"></span>**Merevlemez behelyezése**

**VIGYÁZAT: Ha adatokat tartalmazó merevlemezt cserél, az eljárás megkezdése előtt készítsen biztonsági másolatot a fájlokról.** 

1. Kövesse a következő fejezetben olvasható utasításokat: El[őkészületek](file:///C:/data/systems/435MT/hu/SM/before.htm#wp1180146).

- 2. Távolítsa el a számítógép oldallapját (lásd: **A számítógép oldallapjának visszaszerelése**).
- 3. Csatolja le a táp- és adatkábeleket a merevlemezről.

**MEGJEGYZES:** Ha most nem helyez be másik merevlemezt, húzza ki az adatkábel másik végét az alaplapról, és tegye félre. Az adatkábelt<br>használhatja később egy merevlemez beszerelésére.

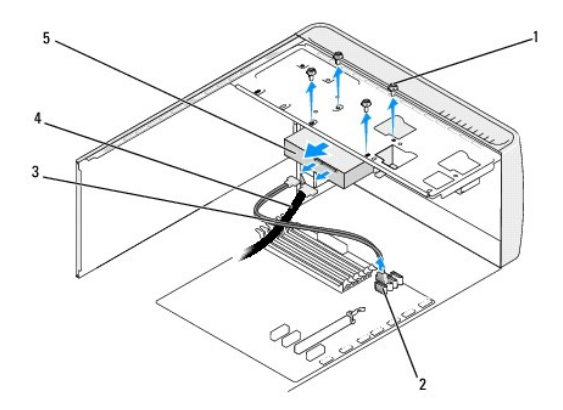

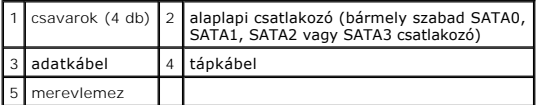

4. Távolítsa el a négy csavart ami a merevlemezt a számítógépházhoz rögzíti.

#### **VIGYÁZAT: Vigyázzon, hogy ne karcolja meg a merevlemez áramköri lapját, eltávolítás vagy csere közben.**

- 5. Csúsztassa ki a meghajtót a számítógép hátoldala felé.
- 6. A merevlemez cseréjekor olvassa el a merevlemez dokumentációját, és ellenőrizze, hogy a számítógépére van konfigurálva.
- 7. Csúsztassa a merevlemez-meghajtót a keretbe.
- 8. Igazítsa egymáshoz a merevlemezen és a kereten lévő négy lyukat.
- 9. Helyezze vissza és szorítsa meg a négy csavart amelyek a merevlemezt a számítógépházhoz rögzítik.
- 10. Csatlakoztassa a tápkábelt és az adatkábelt a merevlemez-meghajtóhoz.
- 11. Ellenőrizze, hogy minden kábel és alkatrész megfelelően csatlakozik-e.
- 12. Tegye vissza a számítógép fedelét (lásd: [A számítógép oldallapjának visszaszerelése](file:///C:/data/systems/435MT/hu/SM/cover_re.htm#wp1188605)).
- 13. Csatlakoztassa a számítógépet és a berendezéseket az elektromos hálózathoz, majd kapcsolja be azokat.

### <span id="page-15-0"></span>**Optikai meghajtó beszerelése**

- 1. Kövesse a következő fejezetben olvasható utasításokat: El[őkészületek](file:///C:/data/systems/435MT/hu/SM/before.htm#wp1180146).
- 2. Távolítsa el a számítógép oldallapját (lásd: [A számítógép oldallapjának visszaszerelése](file:///C:/data/systems/435MT/hu/SM/cover_re.htm#wp1188605)).
- 3. Távolítsa el az előlapot (lásd: Az el[őlap visszahelyezése](file:///C:/data/systems/435MT/hu/SM/front.htm#wp1187708)).

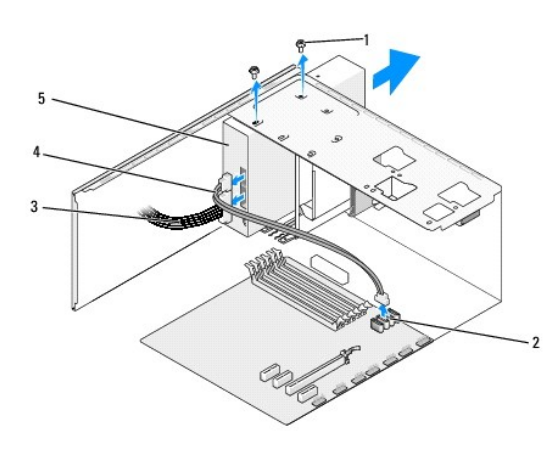

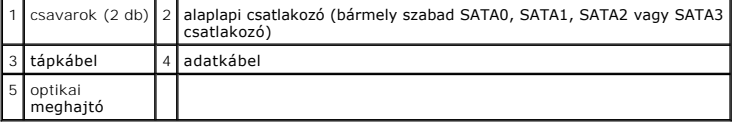

4. Csatolja le az optikai meghajtó hátoldaláról a táp- és adatkábelt.

**MEGJEGYZES:** Ha a számítógépből az egyetlen optikai meghajtót szereli ki, és helyére nem szerel be másikat, húzza ki az adatkábelt az<br>alaplapból is, és tegye el.

- 5. Távolítsa el az optikai meghajtót a számítógépházhoz rögzítő két csavart.
- 6. Nyomja meg és csúsztassa ki az optikai meghajtót a számítógép elülső részén.
- 7. Ha nem cseréli ki a meghajtót:
	- a. Helyezze vissza a meghajtóelőlapot (lásd: [A meghajtóelőlap visszaszerelése](#page-18-0)).
	- b. Lépje a [Lépés 12](#page-16-1).
- 8. Ha visszahelyezi az optikai meghajtót vagy újat helyez be, csúsztassa a helyére a meghajtót.
- 9. Igazítsa egymáshoz az optikai meghajtón található vállas csavart és az optikai meghajtó helyén található nyílásokat.
- <span id="page-16-2"></span>10. Helyezze vissza és szorítsa meg a két csavart, amelyek az optikai meghajtót a számítógépházhoz rögzítik.
- 11. Csatlakoztassa a tápkábelt és az adatkábelt az optikai meghajtóhoz.
- <span id="page-16-1"></span>12. Helyezze vissza az előlapi panelt (lásd: Az el[őlap visszahelyezése](file:///C:/data/systems/435MT/hu/SM/front.htm#wp1187708)).
- 13. Tegye vissza a számítógép fedelét (lásd: [A számítógép oldallapjának visszaszerelése](file:///C:/data/systems/435MT/hu/SM/cover_re.htm#wp1188605)).
- 14. Csatlakoztassa a számítógépet és a berendezéseket az elektromos hálózathoz, majd kapcsolja be őket.

**MEGJEGYZÉS:** Amennyiben új meghajtót telepített, tanulmányozza a dokumentációt amit vele szállítottak, hogy a működéshez szükséges-e szoftver telepítése.

## <span id="page-16-0"></span>**A FlexDock cseréje**

- 1. Kövesse a következő fejezetben olvasható utasításokat: El[őkészületek](file:///C:/data/systems/435MT/hu/SM/before.htm#wp1180146).
- 2. Távolítsa el a számítógép oldallapját (lásd: [A számítógép oldallapjának visszaszerelése](file:///C:/data/systems/435MT/hu/SM/cover_re.htm#wp1188605)).
- 3. Távolítsa el az előlapot (lásd: Az el[őlap visszahelyezése](file:///C:/data/systems/435MT/hu/SM/front.htm#wp1187708)).

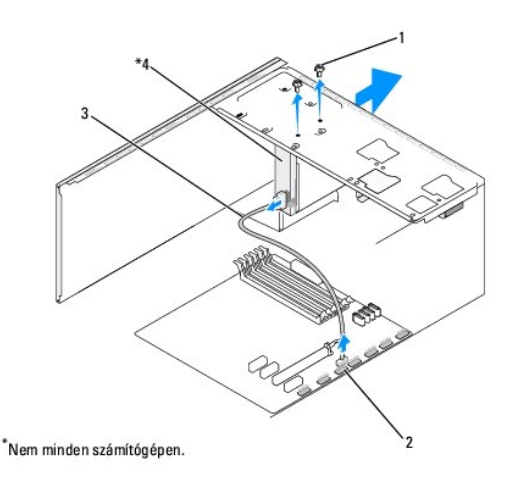

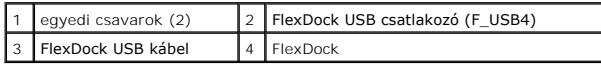

4. Csatolja le a FlexDock USB kábelt a FlexDock hátoldaláról és az alaplapon található FlexDock USB-csatlakozóról (F\_USB4) (lásd: [Alaplapi alkatrészek](file:///C:/data/systems/435MT/hu/SM/techov.htm#wp1210162)).

- 5. Távolítsa el a FlexDock két rögzítőcsavarját.
- 6. Csúsztassa ki a FlexDock meghajtót a számítógépből az előlapon keresztül.
- 7. Ha nem cseréli a FlexDock-ot, helyezze vissza a meghajtóelőlapot (lásd: [A meghajtóelőlap visszaszerelése](#page-18-0)), és folytassa a [Lépés 13](#page-17-2) lépéssel.
- 8. Ha új FelxDock-ot szerel be:
	- a. Távolítsa el a meghajtóelőlapot ha van (lásd: **A meghajtóelőlap visszaszerelése**).
	- b. Távolítsa el a FlexDock letörhető fémlapját, ha van (lásd: [A FlexDock kitörhető fémlemez eltávolítása](#page-17-0))
	- c. Vegye ki az új FlexDock kártyát a csomagolásából.
- 9. Óvatosan csúsztassa a FlexDockot a helyére a FlexDock nyílásba.
- 10. Igazítsa a FlexDock eszköz csavarhelyeit a FlexDock csavarhelyeinek nyílásához.
- 11. Helyezze vissza a két csavart ami a FlexDock eszközt rögzíti.

<span id="page-17-3"></span>**MEGJEGYZÉS:** A FlexDock kábel csatlakoztatása előtt ellenőrizze, hogy a FlexDock be legyen helyezve.

- 12. [Csatlakoztassa a FlexDock USB kábelt a FlexDock hátoldalához és az alaplapon található FlexDock USB](file:///C:/data/systems/435MT/hu/SM/techov.htm#wp1210162)-csatlakozóhoz (F\_USB4) (lásd: Alaplapi alkatrészek).
- <span id="page-17-2"></span>13. Helyezze vissza az előlapi panelt (lásd: Az el[őlap visszahelyezése](file:///C:/data/systems/435MT/hu/SM/front.htm#wp1187708)).
- 14. Zárja vissza a számítógép fedelét (lásd: [A számítógép oldallapjának visszaszerelése](file:///C:/data/systems/435MT/hu/SM/cover_re.htm#wp1188605)).
- 15. Csatlakoztassa a számítógépet és a berendezéseket az elektromos hálózathoz, majd kapcsolja be azokat.

## <span id="page-17-0"></span>**A FlexDock kitörhető fémlemez eltávolítása**

Igazítsa egy csillagcsavarhúzó hegyét a kitörhető fémlemez nyílásába és fordítsa kifele a csavarhúzót amíg kitörik a fémlemez, majd távolítsa el ezt.

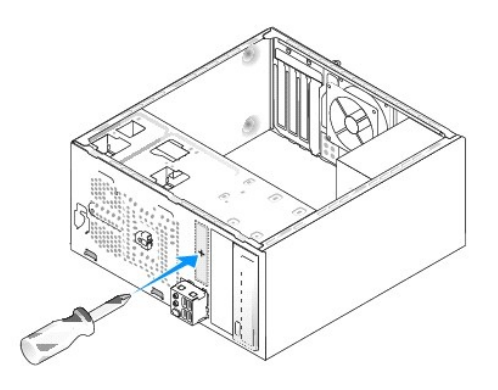

## <span id="page-17-1"></span>**A FlexDock meghajtó meghajtóelőlap visszahelyezése**

- **VIGYÁZAT: Az FCC szabályoknak megfelelően ajánlott, hogy a meghajtóelőlapot mindig helyezze vissza, ha a FlexDock-ot kiveszi a számítógépből.**
- 1. Távolítsa el az előlapot (lásd: Az el[őlapi I/O panel cseréje](file:///C:/data/systems/435MT/hu/SM/frontio.htm#wp1185096)).
- 2. Óvatosan nyomja befele a meghajtóelőlap karját, hogy kinyissa a zárat.
- 3. Húzza el a FlexDock meghajtóbetétet az előlaptól.
- 4. A FlexDock meghajtóbetét visszahelyezéséhez állítsa a helyére a FlexDock meghajtóbetétet.
- 5. Húzza a betétkart az előlap felé, amíg a helyére nem kattan.

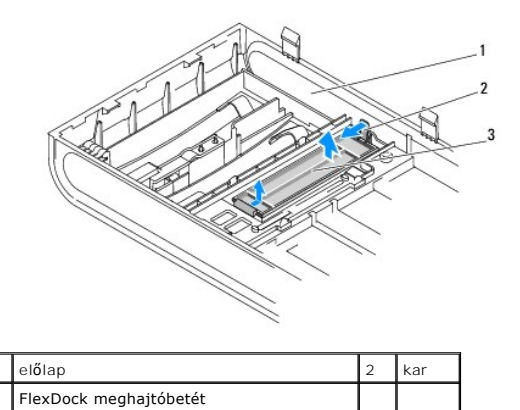

# <span id="page-18-1"></span><span id="page-18-0"></span>**A meghajtóelőlap visszaszerelése**

Igazítsa a meghajtópanel betétet a a FlexDock vagy egy optikai meghajtó üres nyílásaihoz, és nyomja meg a meghajtóbetétet, míg a helyére nem kattan.

- $\overline{2}$  $\boxed{1}$  A számítógép elölnézete  $\boxed{2}$  meghajtóelőlap-betét (opcionális)
- **VIGYÁZAT: Az FCC szabályoknak megfelelően ajánlott, hogy a meghajtóelőlapot mindig helyezze vissza, ha a FlexDock vagy optikai meghajtót kiveszi a számítógépből.**

### <span id="page-19-0"></span> **Ventilátorok felszerelése**

**Dell Studio XPS™ 435MT Szervizelési kézikönyv** 

- [A házventilátor visszahelyezése](#page-19-1)
- A processzorventilátor és a hűt[őbordák együttesének cseréje](#page-19-2)
- FIGYELEM: A számítógép belsejében végzett munka előtt olvassa el figyelmesen a számítógéphez mellékelt biztonsági tudnivalókat. További<br>biztonsági útmutatásokat a www.dell.com/regulatory\_compliance címen található, a szabá **honlapon találhat.**

### <span id="page-19-1"></span>**A házventilátor cseréje**

- **VIGYÁZAT: Ne érintse meg a ventilátor lapátjait a házventilátort kiszerelése során. Ez károsíthatja a ventilátort.**
- 1. Kövesse a következő fejezetben olvasható utasításokat: El[őkészületek](file:///C:/data/systems/435MT/hu/SM/before.htm#wp1180146).
- 2. Távolítsa el a számítógép oldallapját (lásd: [A számítógép oldallapjának visszaszerelése](file:///C:/data/systems/435MT/hu/SM/cover_re.htm#wp1188605)).
- 3. Csatolja le a házventilátor kábelét az alaplapi ventilátor-csatlakozóról (AUX\_FAN1).
- 4. Távolítsa el a házventilátort rögzítő négy csavart.
- 5. Emelje ki a házventillátort a számítógépből

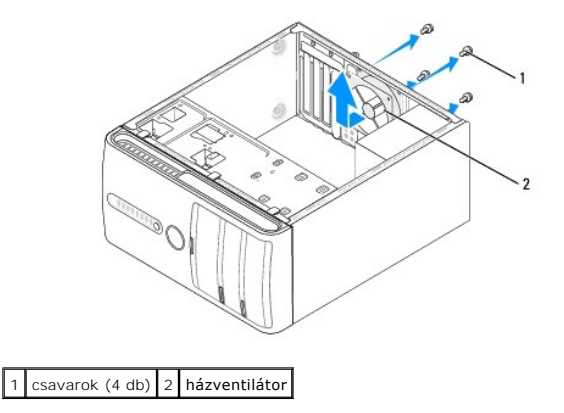

- 6. A házventilátor cseréjéhez csúsztassa helyre a számítógép hátulja felé.
- 7. Helyezze vissza a négy csavart hogy rögzítse a házventilátort.
- 8. Csatolja le a házventilátor kábelét az alaplapi ventilátor- csatlakozóról (AUX\_FAN1).
- 9. Tegye vissza a számítógép fedelét (lásd: [A számítógép oldallapjának visszaszerelése](file:///C:/data/systems/435MT/hu/SM/cover_re.htm#wp1188605)).

## <span id="page-19-2"></span>**A processzorventilátor és a hűtőbordák együttesének cseréje**

- FIGYELEM: Annak ellenére, hogy műanyag burkolattal van ellátva, a processzorventilátor és hűtőborda nagyon forróvá válhat normál működés<br>közben. Mielőtt megfogja, kellő ideig hagyja hűlni.
- **VIGYÁZAT: A processzorventilátor és a hűtőborda egy egységet képez. Ne próbálja a ventilátort külön eltávolítani.**
- 1. Kövesse a következő fejezetben olvasható utasításokat: El[őkészületek](file:///C:/data/systems/435MT/hu/SM/before.htm#wp1180146).
- 2. Távolítsa el a számítógép oldallapját (lásd: [A számítógép oldallapjának visszaszerelése](file:///C:/data/systems/435MT/hu/SM/cover_re.htm#wp1188605)).
- 3. Húzza ki a ventilátorkábelt az alaplap FAN\_CPU csatlakozóaljzatából (lásd: [Alaplapi alkatrészek](file:///C:/data/systems/435MT/hu/SM/techov.htm#wp1210162)).
- 4. Gondosan húzza félre a kábeleket amik a processzorventilátor és hűtőbordák fölött vannak.
- VIGYAZAT: Ahhoz, hogy a legjobb hűtést biztosítsa a processzornak, ne érintse meg a hőátadó felületet a processzor hűtőjén. A bőrön levő olajok<br>csökkenthetik a hőátadó képességet.
- 5. Lazítsa meg a processzorventilátort és a hűtőbordákat rögzítő négy rögzítőcsavart.
- VIGYAZAT: Amikor a processzorventilátor és hűtőborda egység burkolatát eltávolítja, a burkolatot fordítva vagy az oldalára fektetve tegye le,<br>nehogy a hűtőborda hőelvezető felülete megsérüljön.
- 6. Emelje ki a számítógépből a processzorventilátor és hűtőborda egységet, és tegye félre.

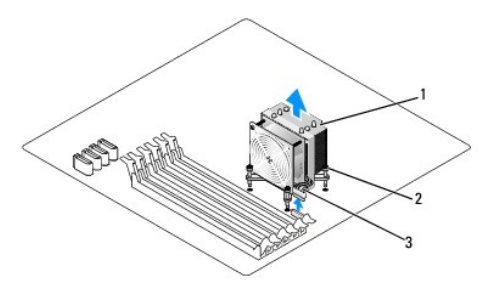

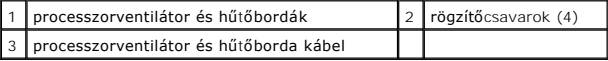

**MEGJEGYZÉS:** A provesszorventilátor és a hűtőbordák az Ön számítógépében lehet hogy nem pont úgy néznek ki, mint a fenti rajzon.

- 7. A processzorventilátor és a hűtőbordák cseréjéhez tisztítsa meg a hűtőbordák felső részét a hővezető pasztától.
- **VIGYÁZAT: Kizárólag friss hővezető pasztát használjon. A hővezető paszta rendkívül fontos eleme a processzor optimális működését garantáló hőátadási folyamatnak.**
- 8. Vonja be a processzor tetejét új hővezető pasztával.
- 9. Állítsa egy vonalba a hűtőbordán található négy rögzítőcsavart az alaplapon található lyukakkal.
- 10. Szorítsa meg a processzorventilátort és a hűtőbordákat rögzítő négy rögzítőcsavart.

**MEGJEGYZÉS:** Győződjön meg róla, hogy a processzorventilátor és a hűtőborda helyesen rögzített.

- 11. Csatlakoztassa a processzorventilátor és a hűtőborda együttesének kábelét az alaplapi CPU\_FAN?csatlakozóhoz (lásd: [Alaplapi alkatrészek](file:///C:/data/systems/435MT/hu/SM/techov.htm#wp1210162)).
- 12. Tegye vissza a számítógép fedelét (lásd: [A számítógép oldallapjának visszaszerelése](file:///C:/data/systems/435MT/hu/SM/cover_re.htm#wp1188605)).
- 13. Csatlakoztassa a számítógépet és a berendezéseket az elektromos hálózathoz, majd kapcsolja be azokat.

<span id="page-21-0"></span>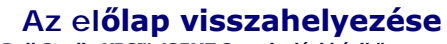

**Dell Studio XPS™ 435MT Szervizelési kézikönyv** 

FIGYELEM: A számítógép belsejében végzett munka előtt olvassa el figyelmesen a számítógéphez mellékelt biztonsági tudnivalókat. További<br>biztonsági útmutatásokat a www.dell.com/regulatory\_compliance címen található, a szabá

- 1. Kövesse a következő fejezetben olvasható utasításokat: El[őkészületek](file:///C:/data/systems/435MT/hu/SM/before.htm#wp1180146).
- 2. Távolítsa el a számítógép oldallapját (lásd: **A számítógép oldallapjának visszaszerelése**)

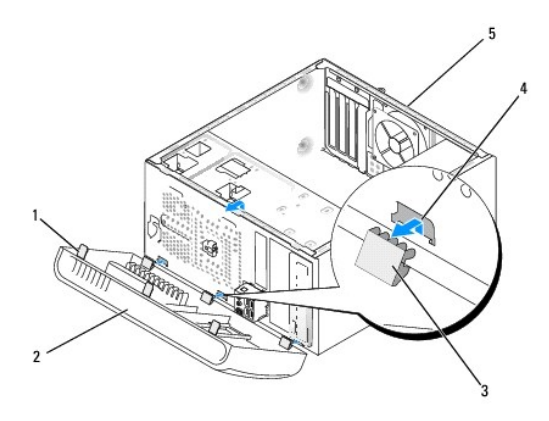

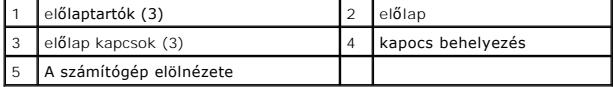

3. Fogja meg és emelje fel egyenként az előlap tartóit, hogy kiszabadítsa a számítógép elejéből.

- 4. Fordítsa és húzza el az előlapot a szaítógép elejétől, hogy az előlap kapcsait kiszabadítsa.
- 5. Az előlap visszaszereléséhez igazítsa egy vonalba és helyezze be a kapcsokat a helyükre.
- 6. Fordítsa az előlapot a számítógép felé, amíg az bekattan a számítógép elejébe.
- 7. Tegye vissza a számítógép fedelét (lásd: <u>[A számítógép oldallapjának visszaszerelése](file:///C:/data/systems/435MT/hu/SM/cover_re.htm#wp1188605)</u>).

<span id="page-22-0"></span>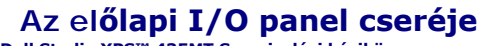

**Dell Studio XPS™ 435MT Szervizelési kézikönyv**

FIGYELEM: A számítógép belsejében végzett munka előtt olvassa el figyelmesen a számítógéphez mellékelt biztonsági tudnivalókat. További<br>biztonsági útmutatásokat a www.dell.com/regulatory\_compliance címen található, a szabá

- 1. Kövesse a következő fejezetben olvasható utasításokat: El[őkészületek](file:///C:/data/systems/435MT/hu/SM/before.htm#wp1180146).
- 2. Távolítsa el a számítógép oldallapját (lásd: **A számítógép oldallapjának visszaszerelése**).
- 3. Távolítsa el az előlapot (lásd: Az el[őlap visszahelyezése](file:///C:/data/systems/435MT/hu/SM/front.htm#wp1187708)).
- 4. Amennyiben szükséges, távolítsa el a bővítőkártyákat (lásd: [PCI Express kártya behelyezése](file:///C:/data/systems/435MT/hu/SM/cards.htm#wp1188161)).

VIGYAZAT: Figyelmesen jegyezze fel minden kábel vezetési útvonalát, hogy biztosan helyesen tegye vissza azokat. Egy helytelenül vezetett vagy<br>vissza nem kötött kábel számítógép-problémákhoz vezethet.

- 5. Húzza le az I/O panelhez csatlakozó kábeleket az alaplapról.
- 6. Távolítsa el a csavart ami az I/O panellt a számítógépházhoz rögzíti.
- 7. Óvatosan távolítsa el a meglévő I/O panellt a számítógépből.

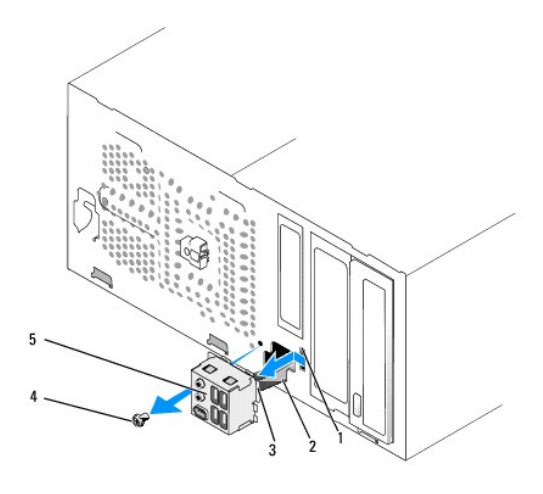

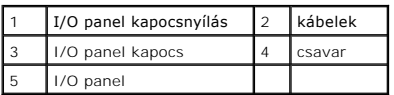

- 8. Az új I/O panel cseréjéhez igazítsa be és csúsztassa be az I/O panell kapcsát a kapcsonyílásba.
- 9. Helyezze vissza a csavart, ami az I/O panellt a számítógépházhoz rögzíti.
- 10. Csatlakoztassa a kábeleket az alaplaphoz.
- 11. Amennyiben szükséges, helyezze vissza a bővítőkártyákat (lásd: [PCI Express kártya behelyezése](file:///C:/data/systems/435MT/hu/SM/cards.htm#wp1188161)).
- 12. Helyezze vissza az előlapot (lásd: Az el[őlap visszahelyezése](file:///C:/data/systems/435MT/hu/SM/front.htm#wp1187708)).
- 13. Tegye vissza a számítógép fedelét (lásd: **[A számítógép oldallapjának visszaszerelése](file:///C:/data/systems/435MT/hu/SM/cover_re.htm#wp1188605)**).
- 14. Csatlakoztassa a számítógépet és a berendezéseket az elektromos hálózathoz, majd kapcsolja be azokat.

## <span id="page-24-0"></span> **Memóriamodulok cseréje**

**Dell Studio XPS™ 435MT Szervizelési kézikönyv**

 $\triangle$ FIGYELEM: A számítógép belsejében végzett munka előtt olvassa el figyelmesen a számítógéphez mellékelt biztonsági tudnivalókat. További<br>biztonsági útmutatásokat a www.dell.com/regulatory\_compliance címen található, a szabá

- 1. Kövesse a következő fejezetben olvasható utasításokat: El[őkészületek](file:///C:/data/systems/435MT/hu/SM/before.htm#wp1180146).
- 2. Távolítsa el a számítógép oldallapját (lásd: **A számítógép oldallapjának visszaszerelése**)
- 3. Keresse meg a memóriamodulokat az alaplapon (lásd: [Alaplapi alkatrészek](file:///C:/data/systems/435MT/hu/SM/techov.htm#wp1210162)).
- 4. Oldja ki a memóriamodul foglalatának két végén található rögzítőkapcsokat.

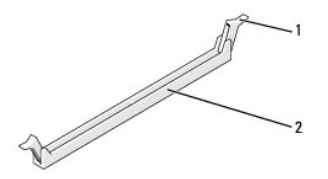

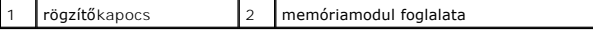

5. Fogja meg a modult, és húzza felfele

Ha a modult nehéz eltávolítani, előre-hátra mozgatva lazítsa meg.

#### **VIGYÁZAT: Ne használjon ECC memóriamodulokat!.**

VIGYAZAT: Ha a memóriabővítés során eltávolítja az eredeti memóriamodulokat a számítógépből, tartsa azokat az új moduloktól elkülönítve még<br>akkor is, ha az új modulokat is a Dell™ cégtől vásárolta. Ha lehetséges, ne páros

**vagy Memóriapár az 1-es, 2-es és 3-as DIMM foglalatban, és további párosított memóriamodulok a 4-es, 5-ös és 6-os DIMM foglalatban.** 

- **MEGJEGYZÉS:** Ha vegyes, PC3-8500 (DDR3 1066 MHz) és PC3-10600 (DDR3 1333 MHz) memóriapárokat szerel be, a modulok a behelyezett leglassúbb modul sebességén fognak működni.
- 6. Először helyezzen be egyetlen memóriamodult a processzorhoz legközelebb lévő 1. DIMM-foglalatba, a processzorhoz második legközelebbi foglalatba, és csak ezután folytassa a többi modullal.

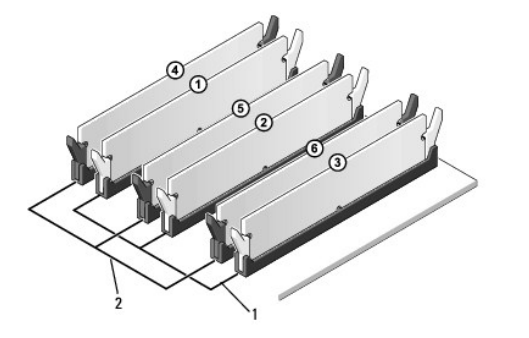

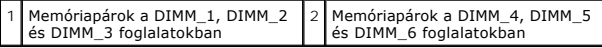

7. Igazítsa a modul alján levő bevágást a memóriamodul csatlakozóján levő fülhöz.

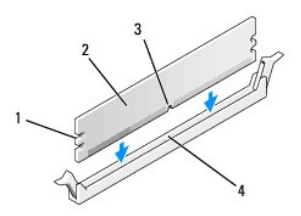

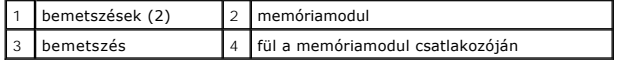

#### **VIGYÁZAT: A memóriamodult sérülésének elkerülése érdekében egyenesen lefelé nyomja, a két végénél egyforma erőt kifejtve.**

8. Addig nyomja a modult a foglalatba, amíg a helyére nem pattan.

Ha a modult megfelelően helyezte be, a rögzítőkapcsok a modul két végén található bemetszésekbe illeszkednek.

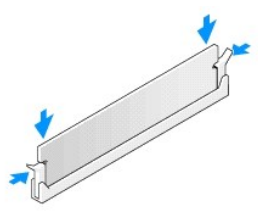

- 9. Tegye vissza a számítógép fedelét (lásd: <u>[A számítógép oldallapjának visszaszerelése](file:///C:/data/systems/435MT/hu/SM/cover_re.htm#wp1188605)</u>).
- 10. Csatlakoztassa a számítógépet és a berendezéseket az elektromos hálózathoz, majd kapcsolja be azokat.
- 11. Amikor a képernyőn megjelenik a memóriaméret megváltozásáról tájékoztató üzenet, nyomja meg az <F1> billentyűt.
- 12. Jelentkezzen be a számítógépre.
- 13. A Microsoft® Windows® asztalon kattintson az egér jobb gombjával a **Sajátgép** ikonra, és válassza a **Tulajdonságok** menüpontot.
- 14. Kattintson az **Általános** lapra.
- 15. A memóriaméretnél (RAM) ellenőrizheti, hogy a modulok beszerelése sikeres volt-e.

<span id="page-26-0"></span>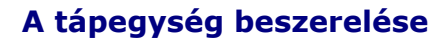

**Dell Studio XPS™ 435MT Szervizelési kézikönyv** 

- FIGYELEM: A számítógép belsejében végzett munka előtt olvassa el figyelmesen a számítógéphez mellékelt biztonsági tudnivalókat. További<br>biztonsági útmutatásokat a www.dell.com/regulatory\_compliance címen található, a szabá
- **FIGYELEM: Elektromos áramütés vagy a mozgó ventilátorlapátok által okozott sérülések elkerülése végett mindig húzza ki a számítógépet, mielőtt kinyitná a fedelét.**
- VIGYAZAT: Az alábbi műveleteket csak akkor végezze el, ha jártas a hardvereszközök ki- és beszerelésében! A műveletek hibás végrehajtása<br>kárt okozhat a számítógépben. Műszaki útmutatásért lásd az *Üzembehelyezési útmutatót*
- 1. Kövesse a következő fejezetben olvasható utasításokat: El[őkészületek](file:///C:/data/systems/435MT/hu/SM/before.htm#wp1180146).
- 2. Távolítsa el a számítógép oldallapját (lásd: [A számítógép oldallapjának visszaszerelése](file:///C:/data/systems/435MT/hu/SM/cover_re.htm#wp1188605)).
- **VIGYÁZAT: Jegyezze meg minden tápcsatlakozó helyét és jelzését, mielőtt leválasztja a tápkábeleket.**
- 3. Kövesse az egyenáramú tápkábeleket, amelyek a tápegységből kiágaznak, és válassza le mindegyiket.

**MEGJEGYZES:** Az alaplapról és a meghajtókról való eltávolítás közben jegyezze meg, miként futnak az egyenáramú kábelek a számítógépház<br>fülei alatt. Amikor visszahelyezi ezeket a kábeleket, megfelelő módon kell elvezetnie,

4. Távolítsa el a négy csavart, amely a tápegységet a számítógépházhoz rögzíti.

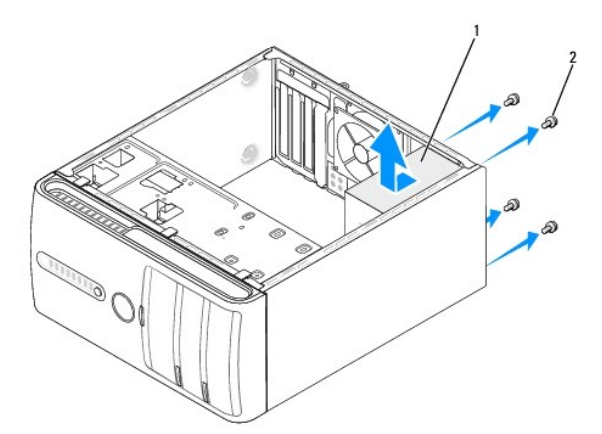

#### 1 tápegység  $2$  csavarok (4 db)

- 5. Csúsztassa a tápegységet a számítógép eleje felé és emelje ki.
- 6. Csúsztassa be a számítógép hátulja felé a cseretápegységet.
- **FIGYELEM: A csavarok vissza nem tétele vagy a nem megfelelően meghúzott csavarok áramütést okozhatnak, mivel ezek a csavarok a rendszer földelésének kulcsfontosságú részei.**

7. Hajtsa be a négy csavart, amely a tápegységet a számítógépházhoz rögzíti.

- **VIGYÁZAT: Vezesse az egyenáramú kábeleket a számítógépház fülei alatt. A sérülések elkerülése érdekében ügyeljen a kábelek megfelelő elvezetésére.**
- 8. Csatlakoztassa az egyenáramú kábeleket az alaplaphoz és a meghajtókhoz.

**MEGJEGYZÉS:** Ellenőrizzen újra minden csatlakozást, győződjön meg arról, hogy biztosan csatlakoznak.

- 9. Tegye vissza a számítógép fedelét (lásd: <u>[A számítógép oldallapjának visszaszerelése](file:///C:/data/systems/435MT/hu/SM/cover_re.htm#wp1188605)</u>).
- 10. Csatlakoztassa a számítógépet és a berendezéseket az elektromos hálózathoz, majd kapcsolja be azokat.

# <span id="page-28-0"></span> **A gumiláb cseréje**

**Dell Studio XPS™ 435MT Szervizelési kézikönyv** 

FIGYELEM: A számítógép belsejében végzett munka előtt olvassa el figyelmesen a számítógéphez mellékelt biztonsági tudnivalókat. További<br>biztonsági útmutatásokat a www.dell.com/regulatory\_compliance címen található, a szabá

**FIGYELEM: Elektromos áramütés vagy a mozgó ventilátorlapátok által okozott sérülések elkerülése végett mindig húzza ki a számítógépet, mielőtt kinyitná a fedelét.** 

- 1. Kövesse a következő fejezetben olvasható utasításokat: El[őkészületek](file:///C:/data/systems/435MT/hu/SM/before.htm#wp1180146).
- 2. Fektesse az oldalára a számítógépet.
- 3. Húzza ki a gumilábat amíg kiszabadul a helyéről
- 4. A gumiláb cseréjéhez igazítsa hozzá és illessze be a gumilábat a számítógép alján található gumiláb-nyílásba.
- 5. A gumiláb tűjét nyomja be a gumilábba hogy rögzítse ezt a házhoz.

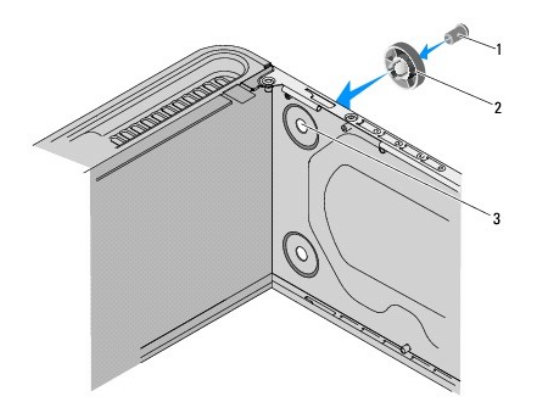

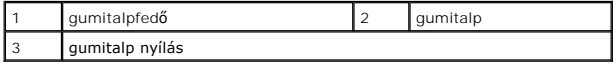

<span id="page-29-0"></span>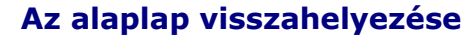

**Dell Studio XPS™ 435MT Szervizelési kézikönyv**

- $\triangle$ FIGYELEM: A számítógép belsejében végzett munka előtt olvassa el figyelmesen a számítógéphez mellékelt biztonsági tudnivalókat. További<br>biztonsági útmutatásokat a www.dell.com/regulatory\_compliance címen található, a szabá
- VIGYAZAT: Az alábbi műveleteket csak akkor végezze el, ha jártas a hardvereszközök ki- és beszerelésében! A műveletek hibás végrehajtása<br>kárt okozhat az alaplapban. Műszaki útmutatásért lásd az Üzembehelyezési útmutatót.
- 1. Kövesse a következő fejezetben olvasható utasításokat: El[őkészületek](file:///C:/data/systems/435MT/hu/SM/before.htm#wp1180146).
- 2. Távolítsa el a számítógép oldallapját (lásd: [A számítógép oldallapjának visszaszerelése](file:///C:/data/systems/435MT/hu/SM/cover_re.htm#wp1188605)).
- 3. Távolítson el minden bővítőkártyát az alaplapról (lásd [PCI Express kártya behelyezése](file:///C:/data/systems/435MT/hu/SM/cards.htm#wp1188161)).

FIGYELEM: Annak ellenére, hogy műanyag burkolattal van ellátva, a processzorventillátor és hőnyelő egység nagyon forróvá válhat normál<br>működés közben. Mielőtt megfogja, kellő ideig hagyja hűlni.

- 4. Távolítsa el a processzort (lásd: **[A processzor visszahelyezése](file:///C:/data/systems/435MT/hu/SM/cpu.htm#wp1185253)**)
- 5. Távolítsa el a memóriamodulokat (lásd: <u>Memóriamodulok cseréie</u>) és jegyezze fel melyik memóriamodult melyik memóriafoglaltból vette ki, hogy a<br>memóriamodulokat ugyanoda helyezze vissza, miután visszateszi az alaplapot

# VIGYAZAT: Figyelmesen jegyezze fel minden kábel vezetési útvonalát, hogy biztosan helyesen tegye vissza azokat. Egy helytelenül vezetett vagy<br>vissza nem kötött kábel számítógép-problémákhoz vezethet.

- 6. Húzzon ki minden kábelt az alaplapból.
- 7. Helyezze vissza a nyolc csavart, amely az alaplapot a számítógépházhoz rögzíti.

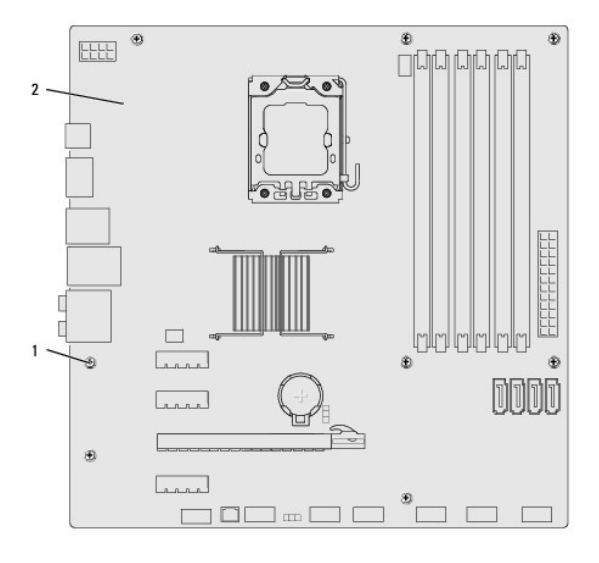

#### 1 csavarok (8) 2 alaplap

8. Emelje fel és vegye ki az alaplapot.

**VIGYÁZAT: Alaplapcsere esetén szemrevételezéssel hasonlítsa össze az új alaplapot a jelenlegivel, és győződjön meg arról, hogy a beszerelésre váró alkatrész megfelelő-e.** 

**MEGJEGYZÉS:** A csereként használt rendszerkártyákon található egyes elemek és csatlakozók helyzete eltérhet a jelenlegi rendszerkártyán található csatlakozókétól.

**MEGJEGYZÉS:** A cserealaplapok áthidalóit a gyárban előre beállítják.

- 9. Állítsa be az új vagy csere-alaplapot a rajta levő csavarlyukak és a házon levő lyukak vonalba állításával.
- 10. Helyezze vissza a nyolc csavart, amely az alaplapot a számítógépházhoz rögzíti.
- 11. Helyezze vissza a kábeleket, amelyeket eltávolított az alaplapról.
- 12. Szerelje be a memóriamodulokat (lásd: [Memóriamodulok cseréje](file:///C:/data/systems/435MT/hu/SM/memory.htm#wp1188716)).
- 13. Tegye vissza a processzort (lásd: [A processzor visszahelyezése](file:///C:/data/systems/435MT/hu/SM/cpu.htm#wp1185253)).

**VIGYÁZAT: Győződjön meg arról, hogy a hőnyelő egység pontosan a helyére került és rendesen rögzítve van.** 

- 14. Helyezzen vissza minden bővítőkártyát az alaplapra (lásd: [PCI Express kártyatelepítése](file:///C:/data/systems/435MT/hu/SM/cards.htm#wp1188419)).
- 15. Tegye vissza a számítógép fedelét (lásd: **[A számítógép oldallapjának visszaszerelése](file:///C:/data/systems/435MT/hu/SM/cover_re.htm#wp1188605)**).
- 16. Csatlakoztassa a számítógépet és a berendezéseket az elektromos hálózathoz, majd kapcsolja be azokat.
- 17. Szükség esetén frissítse a rendszer BIOS-át.

**MEGJEGYZÉS:** A BIOS frissítésről információkat lásd: **A BIOS Flash alkalmazása**.

#### <span id="page-31-0"></span> **Rendszerbeállítás**

**Dell Studio XPS™ 435MT Szervizelési kézikönyv** 

- [Áttekintés](#page-31-1)
- [Elfelejtett jelszó törlése](#page-34-0)
- A CMOS-[beállítások törlése](#page-34-1)
- [A BIOS Flash alkalmazása](#page-35-1)

## <span id="page-31-1"></span>**Áttekintés**

Használja a rendszerbeállítást:

- l Rendszerkonfigurációs adatok módosítása hardver számítógépbe szerelését, cseréjét vagy eltávolítását követően.
- l Olyan felhasználó által választható opciókat állíthat be vagy módosíthat, mint például a felhasználói jelszó.
- l Az aktuális memóriaméret megállapítása vagy a telepített merevlemez típusának beállítása.

**VIGYÁZAT: Ha nem szakértő szintű felhasználó, ne módosítsa az itt található beállításokat. Bizonyos módosítások a számítógép hibás működését idézhetik elő.** 

<span id="page-31-2"></span>**MEGJEGYZÉS:** A rendszerbeállítás módosítása előtt lehetőleg írja le a rendszerbeállítási képernyőn látható információkat későbbi felhasználás céljából.

#### **Belépés a rendszerbeállításokba**

- 1. Kapcsolja be (vagy indítsa újra) a számítógépet.
- 2. Mikor a kék DELL™ logó megjelenik, várja meg amíg az F2 jelzés megjelenik, majd nyomja meg azonnal az <F2> billentyűt.
	- **MEGJEGYZES:** Az F2 jelzés azt jelzi, hogy a billentyűzet inicializálva van. A jelzés nagyon gyorsan megjelenhet, ezért figyelje annak, majd nyomja<br>meg az <F2> billentyút. Ha az <F2> billentyűt a jelzés megjelenése előtt n

#### **A rendszerbeállítási képernyők**

A rendszerbeállítási képernyő a számítógép aktuális vagy megváltoztatható konfigurációs adatait jeleníti meg. A képernyőn megjelenő információk három részre oszthatók: opciók listája, aktív opciók mező és a gombok funkciói.

**Menü -** a rendszer-beállítási ablak tetején található ablaktábla. Az itt található menün keresztül érhetők el a rendszer-beállítási opciók. Nyomja meg a <←><br>és <→> gombokat navigáláshoz. Amint egy **Menü** opció kiemelésre opcióit.

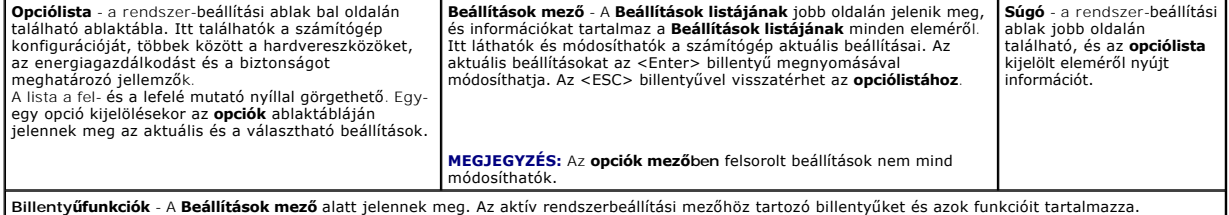

#### **Rendszerbeállítási opciók**

**MEGJEGYZÉS:** A számítógéptől és a hozzá tartozó eszközöktől függően előfordulhat, hogy az alábbiakban felsorolt opciók eltérő módon jelennek meg.

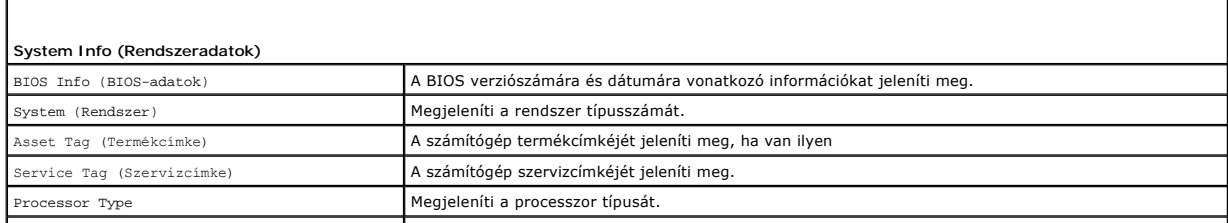

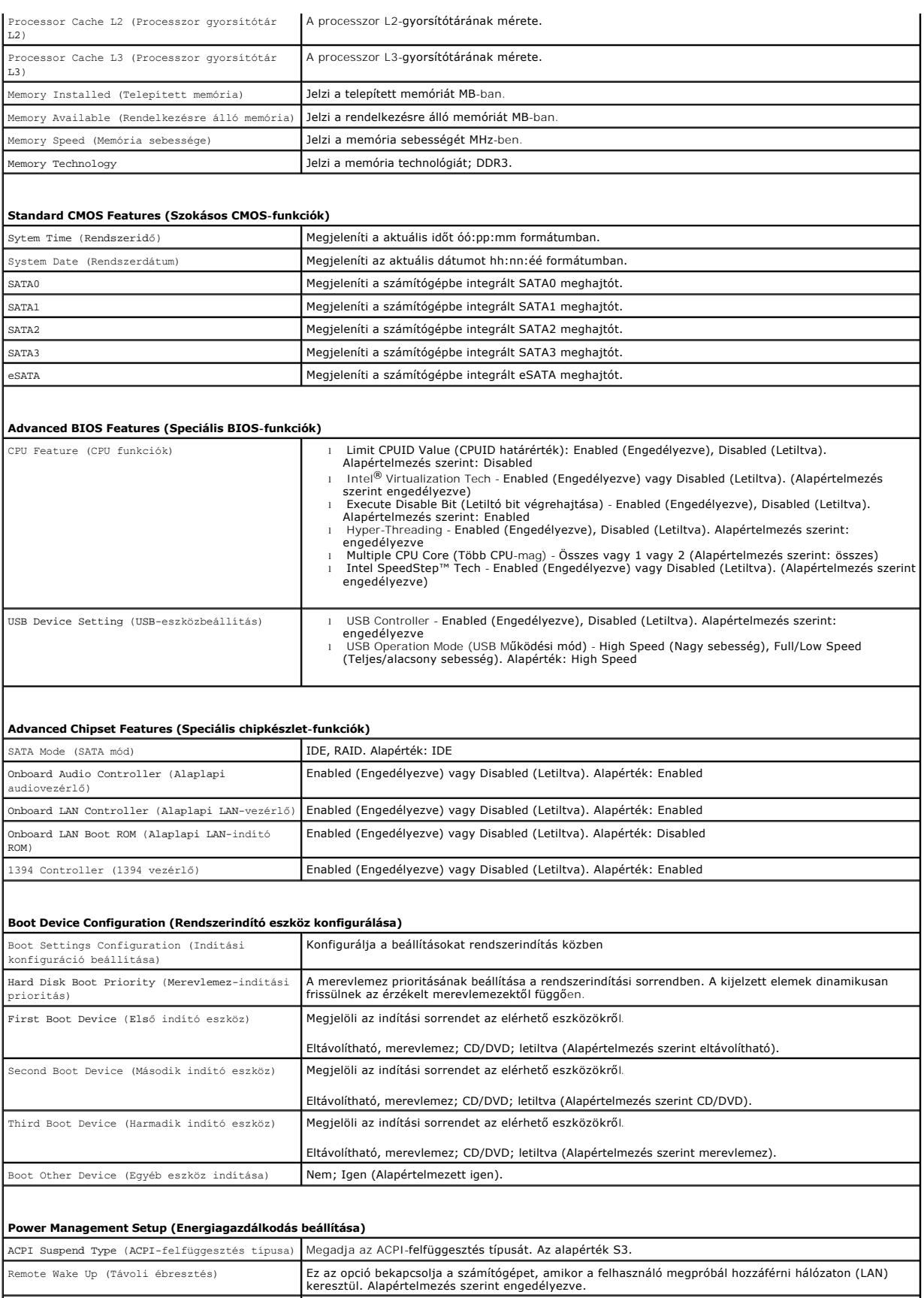

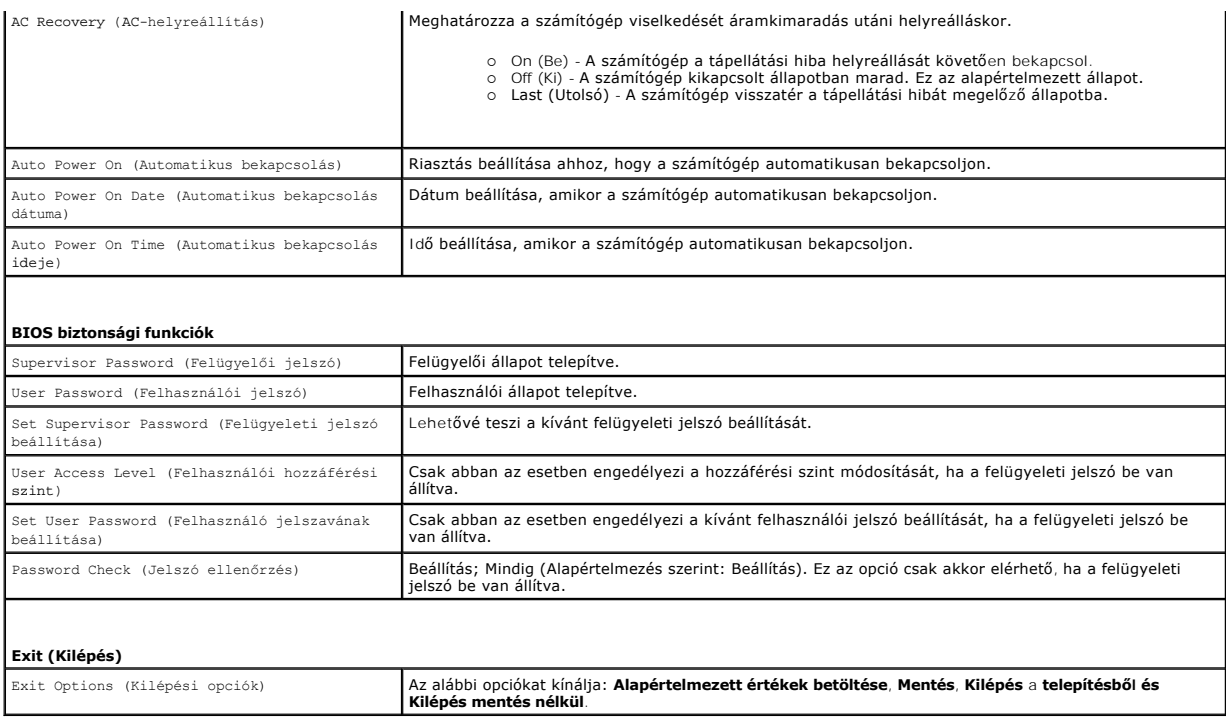

### **Boot Sequence (Indító szekvencia)**

Ez a funkció lehetővé teszi az indítási sorrend megváltoztatását.

#### **Indítási opciók**

- ı **Hard Drive** (Merevlemez) A számítógép az elsődleges merevlemezről próbálja indítani a rendszert. Ha a meghajtón nincs operációs rendszer, akkor a<br>Számítógép hibaüzenetet generál.
- l **CD/DVD meghajtó** A számítógép CD/DVD-ről próbálja indítani a rendszert. Ha nincs CD/DVD meghajtó, vagy a CD/DVD nem tartalmaz operációs rendszert, a számítógép hibaüzenetet generál.
- ı USB Flash Device (USB-s háttértár) Helyezze be a memóriaeszközt az USB-portba, és indítsa újra a számítógépet. Amikor a képernyő jobb felső<br>sarkában megjelenik az ¤12 = Boot Menu (F12 = Rendszerindító menü) felirat, ny

**MEGJEGYZÉS:** USB-eszközről való rendszerindításhoz az eszköznek rendszerindításra alkalmasnak kell lennie. Ezt az eszköz dokumentációjában ellenőrizheti.

#### **A rendszerindítási sorrend eseti megváltoztatása**

Itt módosíthatja a jelenlegi indítási sorrendet, például úgy, hogy a CD/DVD meghajtóról indítson, és futtassa a Dell Diagnostics programot az *Illesztőprogramok*<br>*és segédprogramok* adathordozón. A diagnosztikai tesztek be

- 1. Ha USB-eszközről szeretné indítani a rendszert, csatlakoztassa az eszközt az USB-porthoz.
- 2. Kapcsolja be (vagy indítsa újra) a számítógépet.
- 3. Amikor a képernyő jobb felső sarkában megjelenik az F2 = Setup, F12 = Boot Menu (F2 = Beállítás, F12 = Rendszerindító menü) felirat, nyomja le az <F12> billentyűt.

Ha túl sokáig vár, és megjelenik az operációs rendszer emblémája, várjon tovább, amíg meg nem jelenik a Microsoft Windows asztal. Ekkor kapcsolja ki<br>a számítógépet, és próbálja meg újból végrehajtani a műveletet.

Megjelenik a **Boot Device Menu** (Indítómenü), ebben vannak felsorolva a rendelkezésre álló indítóeszközök. Minden eszköz mellett egy szám található.

4. Az **Indító ezsköz menüből** válassza az eszközt amelyikről indítani akar.

Ha például USB-memóriakulcsról indítja a rendszert, jelölje ki az **USB Flash Device** (USB-háttértár) elemet, majd nyomja le az <Enter> billentyűt.

**MEGJEGYZÉS:** USB-eszközről való rendszerindításhoz az eszköznek rendszerindításra alkalmasnak kell lennie. Ezt az eszköz dokumentációjában ellenőrizheti.

#### **A jövőbeli rendszerindítási sorrend módosítása**

- 1. Lépjen be a rendszerbeállító programba (lásd: [Belépés a rendszerbeállításokba](#page-31-2)).
- 2. A nyíl billentyűkkel jelölje ki a **Boot Device Configuration** (Rendszerindító eszköz konfigurálása) menüopciót, majd az <Enter> billentyű lenyomásával jelenítse meg a menüt.

**MEGJEGYZÉS:** Jegyezze fel az aktuális rendszerindítási sorrendet arra az esetre, ha a későbbiekben vissza szeretné azt állítani.

- 3. A fel és le nyílbillentyűkkel tekintheti át az eszközök listájában szereplő elemeket.
- 4. A plusz (+) vagy mínusz (-) gombbal változtassa meg az eszközök indítási prioritását.

### <span id="page-34-0"></span>**Elfelejtett jelszó törlése**

**FIGYELEM: A számítógépet ki kell húzni az elektromos dugaszolóaljzatból a jelszó.-beállítás törléséhez.** 

- 1. Kövesse a következő fejezetben olvasható utasításokat: El[őkészületek](file:///C:/data/systems/435MT/hu/SM/before.htm#wp1180146).
- 2. Távolítsa el a számítógép oldallapját (lásd: **A számítógép oldallapjának visszaszerelése**).
- 3. Keresse meg a 3 tűs jelszó-csatlakozót (PSWD) az alaplapon (lásd: [Alaplapi alkatrészek](file:///C:/data/systems/435MT/hu/SM/techov.htm#wp1210162)).

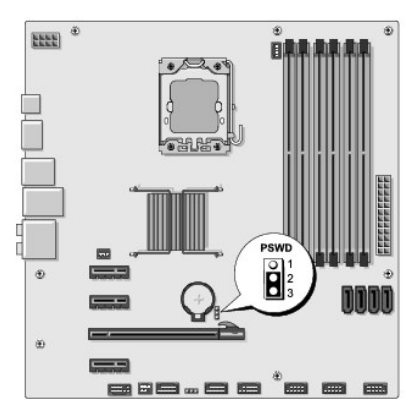

- 4. Vegye le a 2 tűs áthidalót a 2. és 3. tűről, majd helyezze az 1. és 2. tűre.
- 5. A jelszó törlődéséhez körülbelül öt másodpercet kell várnia.
- 6. A jelszó funkció engedélyezéséhez vegye le a 2 tűs áthidaló dugót az 1. és 2. tűről és helyezze a 2. és 3. tűre.
- 7. Tegye vissza a számítógép fedelét (lásd: [A számítógép oldallapjának visszaszerelése](file:///C:/data/systems/435MT/hu/SM/cover_re.htm#wp1188605)).
- 8. Csatlakoztassa a számítógépet és a berendezéseket az elektromos hálózathoz, majd kapcsolja be azokat.

### <span id="page-34-1"></span>**A CMOS-beállítások törlése**

**A** FIGYELEM: Az ebben a részben ismertetett műveletek elvégzése előtt olvassa el a számítógéphez kapott biztonsági utasításokat.

**FIGYELEM: A számítógépet ki kell húzni az elektromos dugaszolóaljzatból a CMOS-beállítás törléséhez.** 

1. Kövesse a következő fejezetben olvasható utasításokat: El[őkészületek](file:///C:/data/systems/435MT/hu/SM/before.htm#wp1180146).

- <span id="page-35-0"></span>2. Távolítsa el a számítógép oldallapját (lásd: [A számítógép oldallapjának visszaszerelése](file:///C:/data/systems/435MT/hu/SM/cover_re.htm#wp1188605)).
- 3. Keresse meg a 3 tűs CMOS csatlakozót (CLR\_CMOS) az alaplapon (lásd: [Alaplapi alkatrészek](file:///C:/data/systems/435MT/hu/SM/techov.htm#wp1210162)).

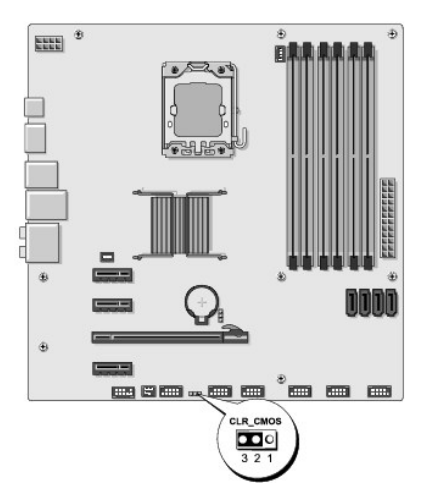

- 4. Vegye le a 2 tűs áthidalót a 2. és 3. tűről, majd helyezze az 1. és 2. tűre.
- 5. A CMOS beállítás törlődéséhez körülbelül öt másodpercet kell várnia.
- 6. Vegye le a 2 tűs áthidalót a 1. és 2. tűről, majd helyezze az 2. és 3. tűre.
- 7. Tegye vissza a számítógép fedelét (lásd: [A számítógép oldallapjának visszaszerelése](file:///C:/data/systems/435MT/hu/SM/cover_re.htm#wp1188605)).
- 8. Csatlakoztassa a számítógépet és a berendezéseket az elektromos hálózathoz, majd kapcsolja be azokat.

## <span id="page-35-1"></span>**A BIOS Flash alkalmazása**

A BIOS-t az alaplap cseréjét követően célszerű frissíteni vagy akkor, ha ahhoz frissítés érhető el.

- 1. Kapcsolja be a számítógépet.
- 2. Keresse meg a számítógéphez szükséges BIOS frissítő fájlt a Dell Support honlapon a **support.dell.com** oldalon.

**MEGJEGYZES:** Az Egyesült Allamokon kívüli régiók beállításához válassza ki saját országát/régióját a Dell t the bottom of the Dell support<br>weboldal alján található legördülőlistából, majd keresse meg a számítógépéhez szük

- 3. Kattintson a **Download Now** (Letöltés most) gombra a fájl letöltéséhez.
- 4. Mikor az **Export Compliance Disclaimer** ablak megjelenik, kattintson a **Yes, I Accept this Agreement** (Igen, elfogadom a megállapodást) gombra.

Megjelenik a **File Download** (Fájl letöltése) ablak.

5. Kattintson a **Save this program to disk** (Program mentése lemezre) opcióra, majd az **OK** gombra.

Megjelenik a **Save In** (Mentés ide) ablak.

6. Kattintson a lefelé mutató nyílra a **Save In** (Mentés ide) menü megtekintéséhez, jelölje ki a **Desktop** (Asztal) elemet, majd kattintson a **Save** (Mentés) gombra.

A fájl az asztalra töltődik le.

7. Kattintson a **Close** (Bezárás) gombra, mikor a **Download Complete** (Letöltés kész) ablak megjelenik.

A fájl ikonja megjelenik az asztalon, és ugyanazt a nevet kapja, mint a letöltött BIOS frissítőfájl.

8. Duplán kattintson az asztalon a fájl ikonjára, és kövesse a képernyőn megjelenő utasításokat.

# <span id="page-37-0"></span> **Műszaki áttekintés**

**Dell Studio XPS™ 435MT Szervizelési kézikönyv** 

- [A számítógép belseje](#page-37-1)
- [Alaplapi alkatrészek](#page-37-2)
- FIGYELEM: A számítógép belsejében végzett munka előtt olvassa el figyelmesen a számítógéphez mellékelt biztonsági tudnivalókat. További<br>biztonsági útmutatásokat a www.dell.com/regulatory\_compliance címen található, a szabá

# <span id="page-37-1"></span>**A számítógép belseje**

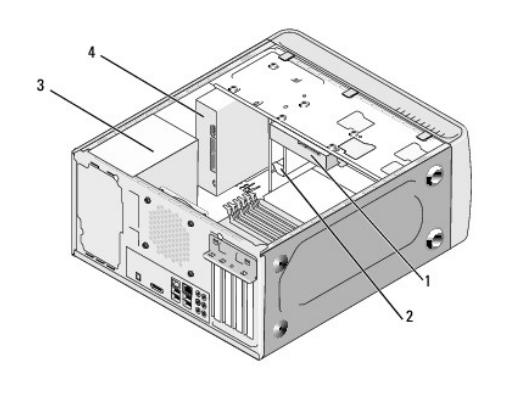

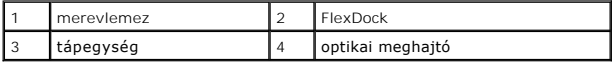

# <span id="page-37-2"></span>**Alaplapi alkatrészek**

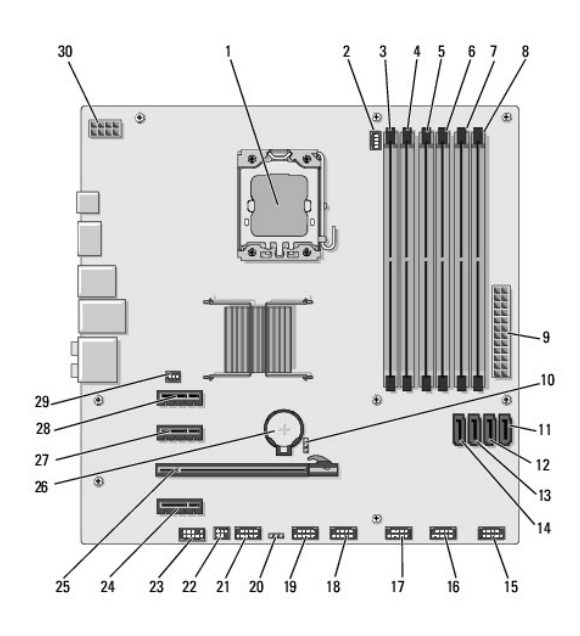

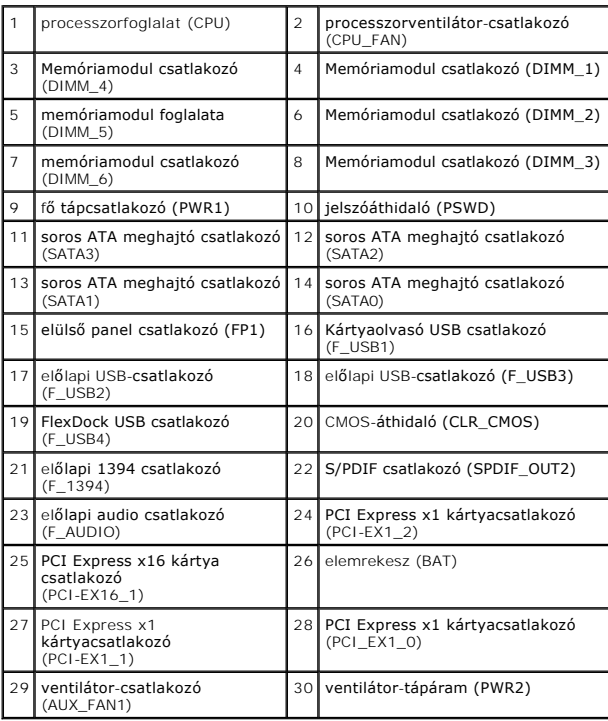

**Dell Studio XPS™ 435T/9000 Szervizelési kézikönyv** 

**MEGJEGYZÉS:** A MEGJEGYZÉSEK a számítógép biztonságosabb és hatékonyabb használatát elősegítő fontos tudnivalókat tartalmazzák.

 $\triangle$ **FIGYELMEZTETÉS: A FIGYELMEZTETÉS hardverhiba vagy adatvesztés potenciális lehetőségére hívja fel a figyelmet, egyben közli a probléma elkerülésének módját.** 

**VIGYÁZAT! A "VIGYÁZAT" jelzések esetleges tárgyi és személyi sérülésekre, illetve életveszélyre hívják fel a figyelmet.** 

**A dokumentumban közölt információ külön értesítés nélkül is megváltozhat. © 2009 Dell Inc. Minden jog fenntartva.**

A Dell Inc. előzetes írásos engedélye nélkül szigorúan tilos a dokumentumot bármiféle módon sokszorosítani.

A szövegben használt védjegyek: a *Dell,* a DELL embléma és a *Studio XP*S a Dell Inc. védjegyei; Az Intel Corporation bejegyzett védjegye az Egyesült Allamokban és más<br>országokban; *Microsoft, Windows, Windows Vista, ko W* 

A dokumentumban más védjegyek és kereskedelmi megnevezések is szerepelhetnek, hivatkozásként a termékmárkák és megnevezések tulajdonosaira. A Dell Inc. a sajátja<br>kivételével lemond minden védjegyekkel vagy bejegyzett védje

2009. március Mód. A00

## <span id="page-40-0"></span> **A felső burkolat cseréje**

**Dell Studio XPS™ 435T/9000 Szervizelési kézikönyv** 

VIGYAZAT! A számítógép belsejében végzett munka előtt olvassa el figyelmesen a számítógéphez mellékelt biztonsági tudnivalókat. Bővebb<br>biztonsági útmutatásokért lásd a Szabályozási megfelelőség honlapját a www.dell.com/reg

- 1. Kövesse a következő fejezet utasításait: Miel[őtt hozzákezdene](file:///C:/data/systems/435MT/hu/SM/before.htm#wp1180146).
- 2. Távolítsa el a számítógép fedelét (lásd: [A számítógép oldallapjának visszaszerelése](file:///C:/data/systems/435MT/hu/SM/cover_re.htm#wp1188605)).
- 3. Távolítsa el az előlapot (lásd: Az el[őlap cseréje](file:///C:/data/systems/435MT/hu/SM/front.htm#wp1187708)).
- 4. Távolítsa el a két csavart, amely a felső burkolatot a számítógéphez rögzíti.
- 5. Csatlakoztassa le a kábeleket a felső I/O panelről.

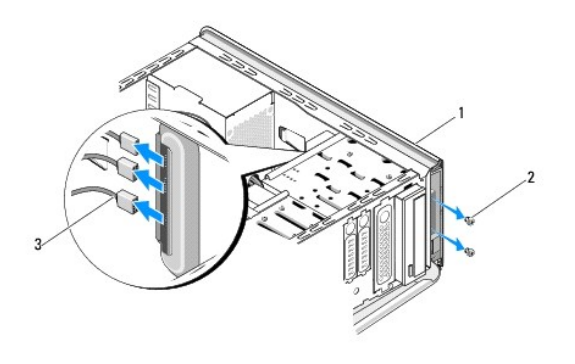

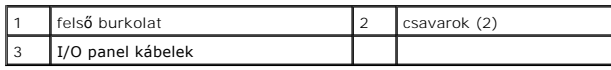

- 6. Egyik kezével húzza meg a kioldófüleket, a másik kezével pedig a felső burkolatot húzza le a számítógépházról.
- 7. A felső burkolatról csatlakoztassa le a tápellátás LED kábelét.

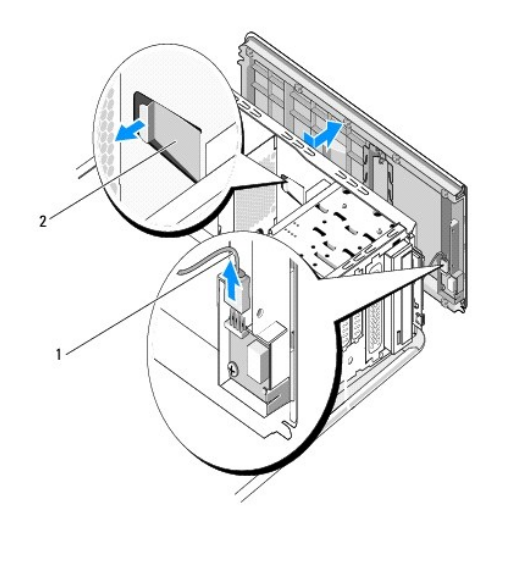

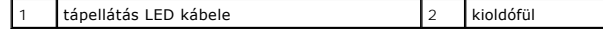

- 8. Helyezze vissza az I/O panelt (lásd: [Az I/O panel cseréje](file:///C:/data/systems/435MT/hu/SM/topio.htm#wp1185096)).
- 9. Tegye félre a számítógép felső burkolatát biztonságos helyre.
- 10. A felső burkolat visszahelyezéséhez végezze el az eltávolítási műveleteket fordított sorrendben.

# <span id="page-42-0"></span> **Az I/O panel cseréje**

**Dell Studio XPS™ 435T/9000 Szervizelési kézikönyv** 

VIGYAZAT! A számítógép belsejében végzett munka előtt olvassa el figyelmesen a számítógéphez mellékelt biztonsági tudnivalókat. Bővebb<br>biztonsági útmutatásokért lásd a Szabályozási megfelelőség honlapját a www.dell.com/reg

- 1. Kövesse a következő fejezet utasításait: Miel[őtt hozzákezdene](file:///C:/data/systems/435MT/hu/SM/before.htm#wp1180146).
- 2. Távolítsa el a számítógép fedelét (lásd: [A számítógép oldallapjának visszaszerelése](file:///C:/data/systems/435MT/hu/SM/cover_re.htm#wp1188605))
- 3. Távolítsa el az előlapot (lásd: Az el[őlap cseréje](file:///C:/data/systems/435MT/hu/SM/front.htm#wp1187708)).
- 4. Távolítsa el a felső burkolatot (lásd: A fels[ő burkolat cseréje](file:///C:/data/systems/435MT/hu/SM/topcover.htm#wp1188605)).
- 5. Húzza le az I/O panelhez csatlakozó kábeleket az alaplapról.
- 6. Távolítsa el a két csavart, amely az I/O panelt rögzíti a felső burkolathoz.
- 7. Óvatosan távolítsa el az I/O panelt a számítógépből.

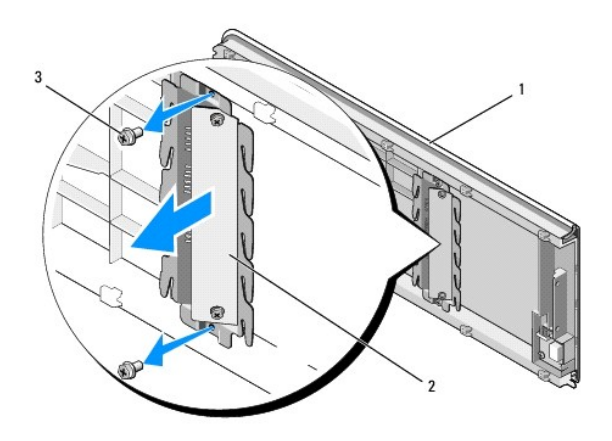

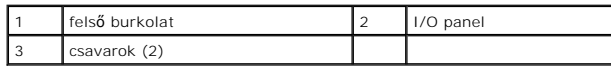

- 8. Az I/O panel visszahelyezéséhez, helyezze vissza a két csavart, amely az I/O panelt rögzíti a felső burkolathoz.
- 9. Helyezze vissza a felső burkolatot (lásd: A fels[ő burkolat cseréje](file:///C:/data/systems/435MT/hu/SM/topcover.htm#wp1188605)).
- 10. Helyezze vissza a kábeleket.
- 11. Helyezze vissza az előlapot (lásd: Az el[őlap cseréje](file:///C:/data/systems/435MT/hu/SM/front.htm#wp1187708)).
- 12. Zárja vissza a számítógép fedelét (lásd: **A számítógép oldallapjának visszaszerelése**).
- 13. Csatlakoztassa a számítógépet és a berendezéseket az elektromos hálózathoz, majd kapcsolja be azokat.